#### No. IA-22/01/2021-IA-III Government of India Ministry of Environment, Forest & Climate Change (IA. III Division)

Indira Paryavaran Bhawan Aliganj, Jor Bagh Road New Delhi-110 003

#### Dated: 18th September, 2023

#### **OFFICE MEMORANDUM**

# Sub: Standard Operating Procedure for Registration of Project Proponents on PARIVESH 2.0-reg.

Ministry had launched PARIVESH, a Single-Window portal for dealing with applications for Environment Clearance (EC), Forest Clearance (FC), Wildlife Clearance (WL) and Coastal Regulatory Zone (CRZ) clearance. To further facilitate the stakeholders and technical appraisals in more scientific and transparent manner, Ministry is in the process of expanding the scope of existing PARIVESH, leveraging on emerging technologies such as GIS, Advance Data Analytics, IoT etc.

**2**. Development of PARIVESH 2.0 with all envisaged functionalities is under development. However, key functionalities, *inter-alia*, including Registration, update e-KYC, KYA, submission of new application forms by the Project Proponents, have been already integrated in the PARIVESH.

**3.** Ministry had made the registration of entity/company/individual mandatorily with PAN/or CIN. Instances have been brought to the notice of the Ministry wherein it was observed that many entities/individuals/ have registered on PARIVESH 2.0 wrongly by using "Other" option available in the drop down under entity type although they were having PAN/CIN number. This tantamounts to false declaration on part of entities.

**4.** In addition to above, Ministry while rolling out the Registration module in PARIVESH 2.0, migrated the bulk users already registered in existing PARIVESH 1.0. It has been observed that many entities/companies are registered multiple times by their employees using different email Ids and again without PAN, thereby defeating the overall objective of registration of users with unique identifier.

**5**. Above issue has been deliberated in the Ministry. Accordingly, all entities / companies /individual /trust/etc are hereby directed to revalidate the registration credentials with PAN/CIN using "Update **Registration**" option provided in login of respective user within one month from the date of issue of this OM.

6. In addition, all entities/companies which are registered multiple times on PARIVESH 2.0 without PAN are directed to assign Super User & re-validate the registration with PAN or CIN, as applicable within one month from the date of issue of this OM. After successful re-validation, Superuser who has registered the entity shall create the project and map the employee(s) to the created project(s).

7. Login credentials of users registered on PARIVESH without PAN/or CIN will be temporarily closed after period of one-month. Detailed step by step guidance for registration, re-validation, creation of project, adding and mapping of employee is given in the Annexure.

8. This issues with the approval of the Competent Authority

psoxene.

(Dr Mohit Saxena) Scientist 'D' Email Id: mohit.saxena@gov.in

To,

All Project Proponents

#### Copy for information:

- 1. Sr PPS to Secretary, EF&CC
- 2. Sr PPS to DG&SS, Forest
- 3. Sr PPS to AS(TK)
- 4. Sr. PPS to JS(SKB)
- 5. Shri Alok Tiwari, Scientist G
- 6. Dr R B lal, Scientist F/Director PARIVESH
- 7. NIC for uploading on PARIVESH portal

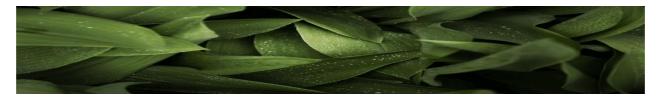

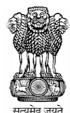

# Ministry of Environment, Forest and Climate Change

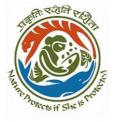

# **MANUAL FOR REGISTRATION**

VES

(PARIVESH 2.0)

e-Payments

CPC GREE

SEPTEMBER 2023

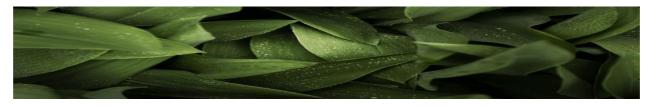

## Table of Contents

| New Registration of User                                           |  |
|--------------------------------------------------------------------|--|
| Update E-Registration                                              |  |
| Management of Employee                                             |  |
| Creation of Project                                                |  |
| Onboarding of Employee                                             |  |
| Mapping of onboarded employee to the created pr <mark>oject</mark> |  |
| Update Employee details                                            |  |
| Flowchart                                                          |  |

EST

e-Proc

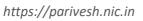

CPC GREE

e-Payments

## (A) New Registration of User

## (i) Central / State PSU / Private Limited / Joint Venture / Trust Association /Others:

The user, who has registered on PARIVESH with unique identifier (PAN/CIN), would be the Super User. After successful registration, Super User would be given the following rights.

- (A) Creation of Project
- (B) Adding of Employee
- (C) Mapping of onboarded employee to the created project
- (D) Additionally Super User can also time to time update the registration details of the company by clicking on update the details of onboarded employee

Let's understand the process for registration of company/entity/individual by the super user. Go to the home page of the PARIVESH Portal (through the link '*https://parivesh.nic.in/*'). On the top right corner of the screen, you will find a "Register" button under the "Registration/Login" tab.

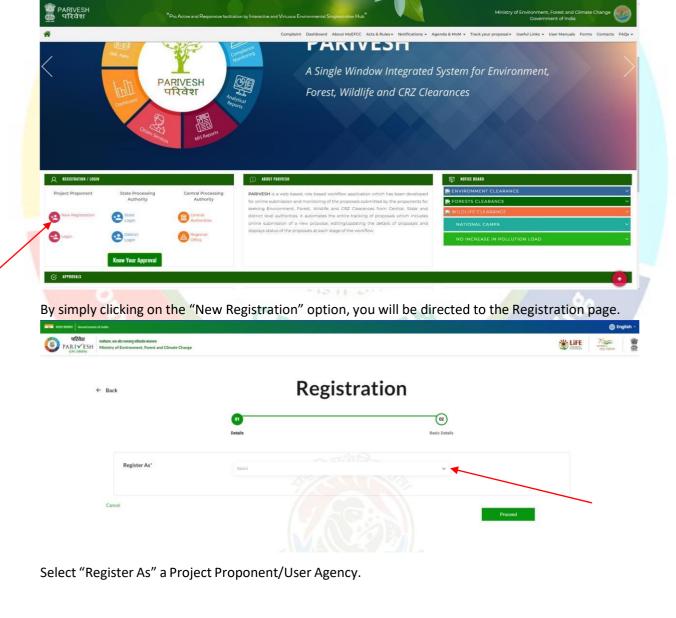

https://parivesh.nic.in

|                                                       |                                                                                                    | Linte Linte Linter and Linter and |
|-------------------------------------------------------|----------------------------------------------------------------------------------------------------|----------------------------------------------------------------------------------------------------|
| ← Back                                                | Registration                                                                                                    |                                                                                                    |
|                                                       |                                                                                                    |                                                                                                    |
|                                                       | Details Basic Details                                                                                                    |                                                                                                    |
| Register As*                                          | Select  Characted Consultant Organization Project Program User Agency                                                                                                    |                                                                                                    |
| Cancel                                                |                                                                                                    | Proceed                                                                                                    |
| opdown is for 'Enti                                   | ty type'.                                                                                                    |                                                                                                    |
|                                                       |                                                                                                    |                                                                                                    |
| emment of notes I I I I I I I I I I I I I I I I I I I |                                                                                                    | erregisch -                                                                                                    |
| ← Back                                                | Registration                                                                                                    |                                                                                                    |
|                                                       | (1)                                                                                                    |                                                                                                    |
|                                                       | Details Basic Details                                                                                                    |                                                                                                    |
| Register As"<br>Entity Type"                          | Project Proponent/Main Agency:                                                                                                    |                                                                                                    |
| Is CIN available to the                               | Central Government (Department/Jutionmous body)<br>Central FSU (pg. NHA, ALK, NTP CLL SALL)<br>Individual<br>Joint Ventue (Gov. + Gov.)<br>Joint Ventue (Gov. + Ac.)                                                              |                                                                                                    |
| Entity?*                                              | Joint Vienture (Pvt. + Pvt.)<br>LIP<br>Others                                                                                                    |                                                                                                    |
| Entity?"<br>PAN of Entity *                           | Private United State Covernment (Department (Austronomous body) State PSU (eg. State Forest Corp., TANGEDCO, Mineral development Corp) Q                                                                                          |                                                                                                    |
| Entity?*                                              | Wate Limited           State Conversional (Department Ausphoneous bods)           State Conversional (Department Ausphoneous bods)           The Instance Sub-Conversion   Cited on State th buttors to write (PANNos (Mandatory) |                                                                                                    |

https://parivesh.nic.in

Cancel

If Super User selects 'yes' as an option, he/she is required to enter CIN and year of incorporation. If he/she selects 'no' for CIN availability, Page can proceed but required to fill PAN. PAN is mandatory. Enter your PAN and click on the search icon

|                                     | <u> </u>                                                                   |               |  |
|-------------------------------------|----------------------------------------------------------------------------|---------------|--|
|                                     | 0                                                                          | (02)          |  |
|                                     | Details                                                                    | Basic Detalls |  |
| Register As*                        | Project Proponent/User Agency                                              | *             |  |
| Entity Type*                        | Private Limited                                                            | ~             |  |
| Is CIN available to the<br>Entity?" | YES                                                                        | ~             |  |
| CIN of Entity *                     | ENTERCIN                                                                   |               |  |
| Year of Incorporation *             | ENTER YEAR OF INCORPORATION                                                | 2 * 2 N 1 I   |  |
| PAN of Entity *                     | ENTER PAIN NUMBER<br>Click on Search button to verity PAIN No, (Mandatory) |               |  |

By clicking the search icon, a dialogue window will open to verify the PAN details, where either you can edit your PAN details or continue.

| VR2er         outlines, sa abit average value for atoms           PARIVESH         Ministry of Environment, Forest and Climate Change |                                               | 0                       |                           | ₩ Life | Receiption of the second |
|----------------------------------------------------------------------------------------------------|-----------------------------------------------|-------------------------|---------------------------|--------|--------------------------|
|                                                                                                    |                                               | PAN Details             |                           |        |                          |
| Register As*                                                                                                    | Details of PAN No:                            | AAFCJ9865L              | Entity Name as per PAN:   |        |                          |
| Entity Type*                                                                                                    | JINDAL URBAN WASTE                            | MANAGEMENT (BAWANA) LIM | ITED                      |        |                          |
| Is CIN available to the Entity?".                                                                                                    | Do you want to Register as Private Limited or | n portal ?              | Edit PAN Details Continue |        |                          |
| PAN of Entity *                                                                                                    |                                               |                         |                           |        |                          |
| Cancel                                                                                                    |                                               |                         |                           |        |                          |
|                                                                                                    |                                               |                         |                           | roceed |                          |

If you click on the 'Edit PAN Details', a page will direct you to the previous page where you can edit PAN.

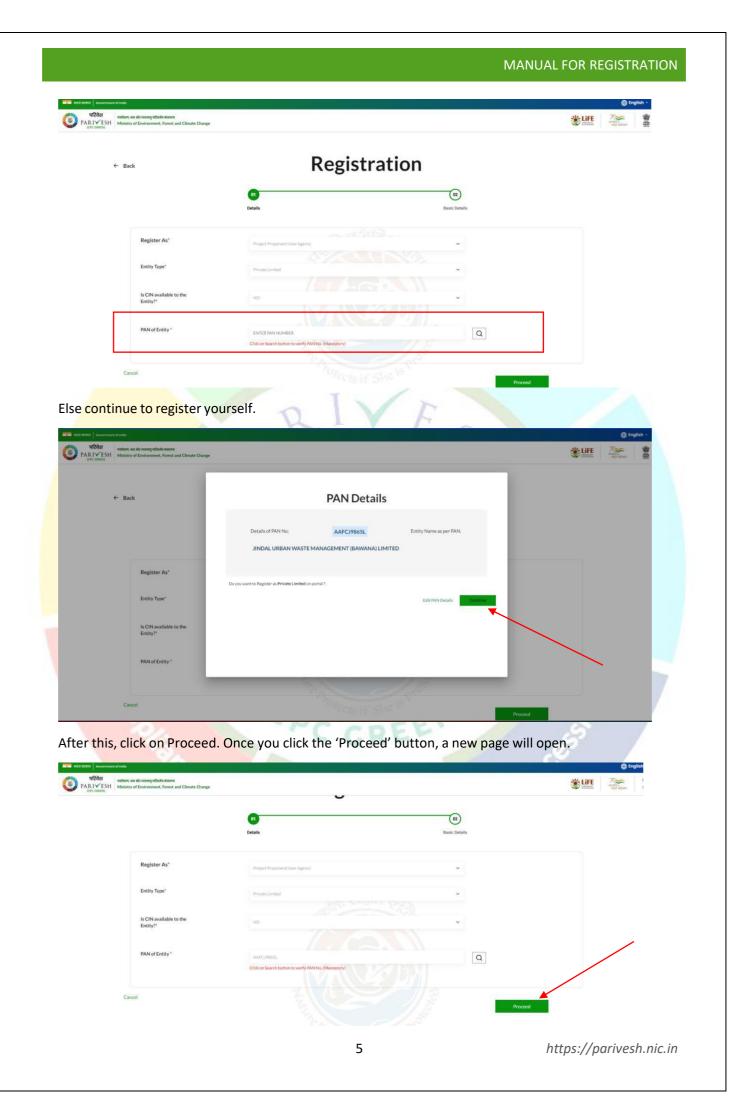

Name of Project Proponent Entity will be auto-populated. You need to fill First line of address, Select 'State' and 'District' via dropdown. Enter Pincode, website which is optional. Enter Organisation Email Id, Name of the person registered the entity, designation and mobile number.

| Newson of Developed Developed Developed      |                                                                               |                    |  |
|----------------------------------------------|-------------------------------------------------------------------------------|--------------------|--|
| Name of Project Proponent Entity*            | LOTUS TRANS TRAVEL PVT LTD                                                    |                    |  |
| First Line of Address*                       | Max 250 characters only                                                       |                    |  |
|                                              |                                                                               | ĥ                  |  |
| State/UT*                                    | Select                                                                        | ~                  |  |
| District*                                    | Select                                                                        | · ·                |  |
| Pincode*                                     | Enter PIN code                                                                |                    |  |
| Website                                      | www.example.com                                                               |                    |  |
| Organisation Email Id *                      | Enter Organisation Email ID                                                   |                    |  |
|                                              | Use only organization-level email IDs f<br>suggested format is "CompanyName_F | Parivesh@abc.com". |  |
| Name of the person registered the<br>entity* | Enter name                                                                    |                    |  |
| Designation*                                 | Enter Designation                                                             |                    |  |

Select check if your mobile number is linked with your Aadhaar and, also ensure that the email entered should be an organizational email id (suggested format for email id:

parivesh\_companyname@gmail.com or any other domain) not a personal. You can fill landline number which is optional. Role is auto populated as 'Super User'. Also, you are required to upload authority letter by the company head authorizing the person registering the entity on behalf of the company and will also be a Super User for creating the project and onboarding/mapping of employee. After this, enter CAPTCHA. Once you are done with filling all the mandatory fields, click on 'Save & Submit'

|                           |                          | K211                                                                                       |                                           |   |
|---------------------------|--------------------------|--------------------------------------------------------------------------------------------|-------------------------------------------|---|
| Designation"              | Enter Designation        |                                                                                            |                                           |   |
| Mobile No.*               | Tick to confirm          | n if your mobile no, is linked with Aadhar                                                 |                                           |   |
|                           | Mobile No.               |                                                                                            |                                           |   |
| Landline Number           | STD Code                 | Landline number                                                                            |                                           |   |
|                           | Total length of Landline | No. must not be greater than 13 digits.                                                    |                                           |   |
| Role                      | Super User               |                                                                                            |                                           |   |
| Upload Authority Letter * |                          | Browse or drop your file<br>here                                                           |                                           |   |
|                           |                          | Only pdf file(s) are allowed. Maximum t                                                    | Ale size is 1 MB.                         |   |
|                           |                          | Authorisation Letter from the Departmental head of the company authors on company's behalf | orising the person to do the registration | _ |
| Captcha Code*             | tzeZFi                   | © Refresh Enter Captcha                                                                    |                                           |   |
|                           | 🗌 Declaration: I aş      | gree to the correctness of information provided by me for Registrat                        | tion purpose                              |   |
|                           |                          | Back                                                                                       | Save & Submit                             |   |

As you click on 'Save & Submit', a dialogue box will open to ensure that the details have been submitted successfully. And the email will be sent to the registered email id with login credentials and activation link.

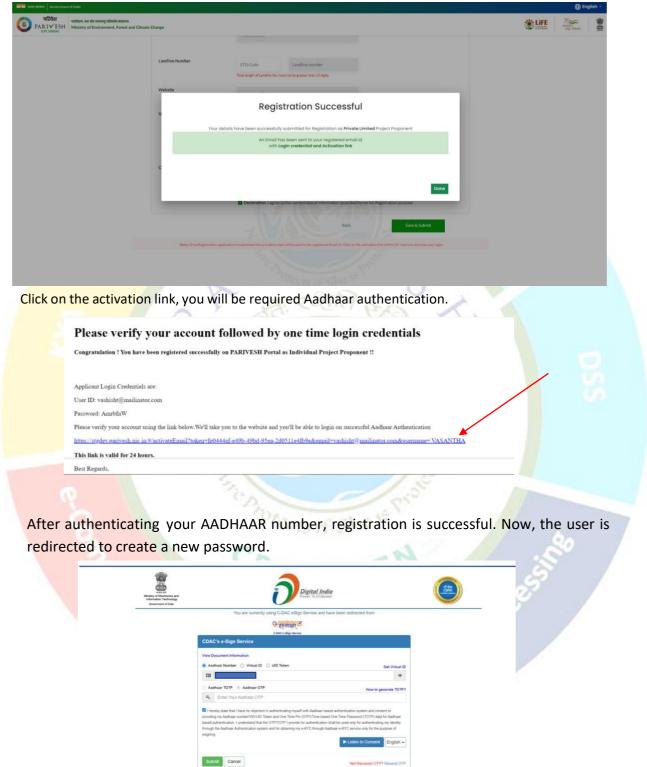

| K12 XIX Version of Conference of Conference      Kindley of Environment, Forest and Climate Change      Change Password      Imod 1     voshisht@rmolinotor.com |                                                                                                    |
|----------------------------------------------------------------------------------------------------|----------------------------------------------------------------------------------------------------|
| PARIVESH Ministry of Environment, Forest and Climate Change  Change Password  (mol. * vashield emolinator.com                                                   | Activation successful.                                                                                                    |
| tmail * vashishtemalingtor.com                                                                                                    | ELEC and a set of the set of the |
|                                                                                                    |                                                                                                    |
| Old Password * Old Password                                                                                                    |                                                                                                    |
| New Password * New Password                                                                                                    |                                                                                                    |
| Confirm Password * Confirm Password  Submit                                                                                                    |                                                                                                    |
|                                                                                                    |                                                                                                    |

After registration and generating a new password, you can visit the PARIVESH home page and log in from the Log in Tab on the left side. Now you are registered and can monitor all the details and updates related to your Project.

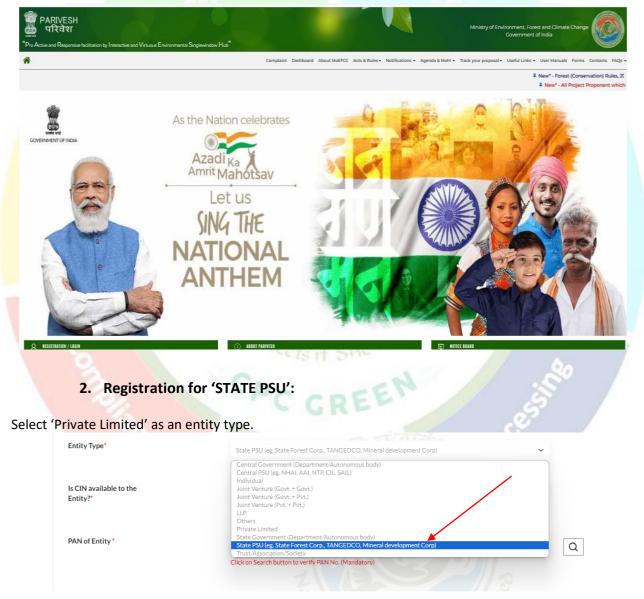

Once you click on the 'State PSU', some new fields will be populated. Super User is required to select 'yes/no' via dropdown for 'Is CIN available to the Entity'.

| legister As*                      | Project Proponent/User Agency                                            | ~ |
|-----------------------------------|--------------------------------------------------------------------------|---|
| ntity Type*                       | State PSU (eg. State Forest Corp., TANGEDCO, Mineral development Corp.)  | ~ |
| : CIN available to the<br>ntity?* | Select<br>YES                                                            | ~ |
| AN of Entity *                    | NO ENTER PAN NUMBER Click on Search button to verify PAN No. (Mandatory) |   |

If Super User selects 'yes' as an option, he/she is required to enter CIN and year of incorporation. If he/she selects 'no' for CIN availability, Page can proceed but required to fill PAN. PAN is mandatory. Enter your PAN and click on the search icon

| Register As*                        | Project Proponent/User Agency                                          | ×   |
|-------------------------------------|------------------------------------------------------------------------|-----|
| Entity Type*                        | State PSU (eg. State Forest Corp., TANGEDCO, Mineral development Corp) | ~   |
| Is CIN available to the<br>Entity?* | YES                                                                    | ~   |
| CIN of Entity *                     | ENTER CIN                                                              |     |
| Year of Incorporation *             | ENTER YEAR OF INCORPORATION                                            |     |
| PAN of Entity *                     | ENTER PAN NUMBER                                                       | Q - |
|                                     | Click on Search button to verify PAN No. (Mandatory)                   |     |

By clicking the search icon, a dialogue window will open to verify the PAN details, where either you can edit your PAN details or continue.

| TREAT                      | est and Climate Change                                                                                                    | With the second second |
|----------------------------|----------------------------------------------------------------------------------------------------|----------------------------------------------------------------------------------------------------|
|                            | PAN Details                                                                                                    |                                                                                                    |
| Register As*               | Details of PAN No: AASCA9670P Entity Name as per PAN: YSR STEEL CORPORATION LIMITED                                                            |                                                                                                    |
| Entity Type*               |                                                                                                    |                                                                                                    |
| is CIN availab<br>Entity?* | Do you want to Register as State PSU (eg. State Forest Corp., TANGEDCO, Mineral development Corpl on portal ?<br>le to the<br>Edit PAN Details |                                                                                                    |
| PAN of Entity              |                                                                                                    |                                                                                                    |
| Cancel                     | Proceed                                                                                                    |                                                                                                    |

After this, click on Proceed. Once you click the 'Proceed' button, a new page will open.

| egister As'                     | Project Proponent/User Agency                                             | × |  |
|---------------------------------|---------------------------------------------------------------------------|---|--|
| ntity Type"                     | State PSU (eg. State Forest Corp., TANCEDCO, Mineral development Corp.)   | • |  |
| CIN available to the<br>htity?' | NO                                                                        | ~ |  |
| AN of Entity "                  | ENTER PAIN NUMBER<br>Click on Barch button to verify PAIN No. (Mandatory) | Q |  |

Name of Project Proponent Entity will be auto-populated. You need to fill First line of address, Select 'State' and 'District' via dropdown. Enter Pincode, website which is optional. Enter Organisation Email Id, Name of the person registered the entity, designation, and mobile number. Select check if your mobile number is linked with your Aadhaar and, also ensure that the email entered should be an organizational email id (suggested format for email id: *parivesh\_companyname@qmail.com* or any other domain) not a personal. You can fill landline number which is optional. Role is auto populated as 'Super User'. Also, you are required to upload authority letter by the company head authorizing the person registering the entity on behalf of the company and will also be a Super User for creating the project and onboarding/mapping of employee. After this, enter CAPTCHA. Once you are done with filling all the mandatory fields, click on 'Save & Submit'

|                           | Total length of Landline No. must not be greater than 13 digits.                                                                                                    |
|---------------------------|----------------------------------------------------------------------------------------------------|
| Role                      | Super User                                                                                                    |
| Upload Authority Letter * | Browse or drop your file                                                                                                    |
|                           | here: Chrly pół field are allowed. Mashmuri fielde la 1 MB.                                                                                                    |
|                           | Authoritation Latter from the Departmental head of the company suthoning the person to do the registration<br>on company's behalf                                       |
| Captcha Code*             | e4I5Os O Refresh Enter Captcha                                                                                                    |
|                           | Declaration: I agree to the correctness of information provided by me for Registration purpose                                                                          |
|                           | Back Saye & Submit                                                                                                    |
| Note: Once Registration a | application is submitted the activation mail will be sent to the registered Email Id, Click on the activation link within 24 <sup>+</sup> hours to activate your login. |
|                           |                                                                                                    |

As you click on 'Save & Submit', a dialogue box will open to ensure that the details have been submitted successfully. And the email will be sent to the registered email id with login credentials and activation link. Further process will remain same for the State PSU as described in the preceding pages.

#### 3. Registration for 'OTHERS':

Select 'Others' as an entity type.

| Register As*                    | Project Proponent/User Agency                                                                                                    | ~ |
|---------------------------------|----------------------------------------------------------------------------------------------------|---|
| Entity Type*                    | Others                                                                                                    | ~ |
| s PAN available to the Entity?* | Central Government (Department/Autonomous body)<br>Central PSU (eg. NHAI, AAI, NTP, CIL, SAIL)<br>Individual<br>Joint Venture (Govt. + Govt.)<br>Joint Venture (Govt. + Pvt.)<br>Joint Venture (Pvt. + Pvt.)<br>LLP |   |
| PAN of Entity *                 | Others<br>Private Limited<br>State Government (Department/Autonomous body)<br>State PSU (eg. State Forest Corp., TANGEDCO, Mineral development Corp)<br>Trust/Association/Society                                   | Q |

Once you click on the 'Others', some new fields will be populated. Super User is required to select 'yes/no' via dropdown for 'Is PAN available to the Entity'.

| Register As*                    | Project Proponent/User Agency                                                    | ~ |
|---------------------------------|----------------------------------------------------------------------------------|---|
| Entity Type*                    | Others                                                                           | ~ |
| s PAN available to the Entity?* | Specially applicable for individuals applying for CRZ clearance (Fishermen Only) |   |
| PAN of Entity *                 | NO<br>ENTER PAN NUMBER                                                           | C |
|                                 | Click on Search button to verify PAN No. (Mandatory)                             |   |

If Super User selects 'yes' as an option, he/she is required to fill PAN. Enter your PAN and click on the search icon

| Register As*                     | Project Proponent/User Agency                                                        | ~   |
|----------------------------------|--------------------------------------------------------------------------------------|-----|
| Entity Type*                     | Others<br>Specially applicable for individuals applying for CRZ clearance (Fishermen | ~ / |
| Is PAN available to the Entity?* | YES                                                                                  | ~   |
| PAN of Entity *                  | ENTER PAN NUMBER                                                                     | Q   |
|                                  | Click on Search button to verify PAN No. (Mandatory)                                 |     |

By clicking the search icon, a dialogue window will open to verify the PAN details, where either you can edit your PAN details or continue.

|                                                 | PAN Details |                           |    |
|-------------------------------------------------|-------------|---------------------------|----|
| Details of PAN No:<br>BOSKY SANELITE DEVELOPERS | ABAFB7771J  | Entity Name as per PAN:   |    |
| Do you want to Register as Others on portal ?   |             | Edit PAN Details Continue | 1  |
|                                                 |             |                           | Pr |

After this, click on Proceed. Once you click the 'Proceed' button, a new page will open.

|                                                                                          |                                                                     |               | MANUAL FOR REGISTRATION                                                                                                    |
|------------------------------------------------------------------------------------------|---------------------------------------------------------------------|---------------|----------------------------------------------------------------------------------------------------|
| 💶 MIZ NERE 🛛 Government of India                                                         |                                                                     |               | togian                                                                                                    |
| प्रिविक्ष<br>PARIVEEH<br>Как GREEN<br>Ministry of Environment, Forest and Climate Change |                                                                     |               | W LIFE To the second second se |
|                                                                                          | ت<br>۵                                                              | (12)          |                                                                                                    |
|                                                                                          | Details                                                             | Basic Details |                                                                                                    |
| Register As*                                                                             | Project Proponent/User Agency                                       | ~             |                                                                                                    |
| Entity Type"                                                                             | Private Limited                                                     | v .           |                                                                                                    |
| Is CIN available to the<br>Entity?"                                                      | NO NO                                                               | ~             |                                                                                                    |
| PAN of Entity *                                                                          | AAFC/9865L<br>Citick on Saarch button to verify PAN No. (Mandatory) | Q             |                                                                                                    |
|                                                                                          |                                                                     |               |                                                                                                    |
| Cancel                                                                                   |                                                                     |               | Proceed                                                                                                    |

Name of Project Proponent Entity will be auto-populated. You need to fill First line of address, Select 'State' and 'District' via dropdown. Enter Pincode, website which is optional. Enter Organisation Email Id, Name of the person registered the entity, designation and mobile number.

|                                   | Welcome, Bosky Sanelite Developers                                                |  |
|-----------------------------------|-----------------------------------------------------------------------------------|--|
| Enter your details                |                                                                                   |  |
| Name of Project Proponent Entity* | BOSKY SANELITE DEVELOPERS                                                         |  |
| Correspondence Address*           | Max 250 characters only                                                           |  |
| State/UT*                         | Select Y                                                                          |  |
| District*                         | Select                                                                            |  |
| Pincode*                          | Enter PIN code                                                                    |  |
| Email Id *                        | Enter Email ID                                                                    |  |
| Mobile No.*                       | Tick to confirm if your mobile no. is linked with Aadhar                          |  |
|                                   | Mobile No.                                                                        |  |
| Landline Number                   | STD Code Landline Number                                                          |  |
|                                   | Total length of Landline No. must not be greater than 13 digits.<br>HP JumpStarts |  |

Select check if your mobile number is linked with your Aadhaar and, also ensure that the email entered should be organizational email id (suggested format for email id: an *parivesh\_companyname@gmail.com* or any other domain) not a personal. You can fill landline number which is optional. Role is auto populated as 'Super User'. Also, you are required to upload authority letter by the company head authorizing the person registering the entity on behalf of the company or PAN and will also be a Super User for creating the project and onboarding/mapping of employee. After this, enter CAPTCHA. Once you are done with filling all the mandatory fields, click on 'Save & Submit'.

| HEEE BERRE Downment of India                                           |                                  |                                         |                                                                                                    | English   |
|------------------------------------------------------------------------|----------------------------------|-----------------------------------------|----------------------------------------------------------------------------------------------------|-----------|
| प्रिवेश<br>PARI√ESH Ministry of Environment, Forest and Climate Change |                                  |                                         |                                                                                                    | Line Tree |
| EPC UNLINE                                                             |                                  | Mobile No.                              |                                                                                                    |           |
|                                                                        | Landline Number                  | STD Code                                | Landline Number                                                                                                    |           |
|                                                                        |                                  | Total length of Landine F               | io, must not be greater than 13 clipts.                                                                                           |           |
|                                                                        | Website                          | www.example.com                         | 6                                                                                                    |           |
|                                                                        | Upload Voter ID or Authority Let | tter or PAN *                           | Browse or drap your file<br>here                                                                                                  |           |
|                                                                        |                                  |                                         | Only pathware and streamments along time     NOTE: (Authmar's NOT accepted as a verification document.                            |           |
|                                                                        | Captcha Code*                    | O5pO5W                                  | O Refresh Erter Captcha                                                                                                    |           |
|                                                                        |                                  | Declaration: I ag                       | yee to the correctness of information provided by me for Registration purpose                                                     |           |
|                                                                        |                                  |                                         | Back Save & Sutemit                                                                                                    |           |
|                                                                        | Note Once Registration           | application is submitted the activation | on multi will be sent to the registered Bmail 1d, Clock on the addition inviverbin 24 <sup>or</sup> hours to addivate your legin. |           |
|                                                                        |                                  |                                         |                                                                                                    |           |

As you click on 'Save & Submit', a dialogue box will open to ensure that the details have been submitted successfully. And the email will be sent to the registered email id with login credentials and activation link. Further process will remain same for the State PSU as described in the preceding pages.

## (ii) State / Central Government / Individual / Others not having PAN:

Let's understand the process of registration in case of not having PAN. You are required to land into the page homepage of PARIVESH. After this, click on 'Register' button appears on the top right corner of the page. Once you click on the 'Register' button, a new page will open.

| ← Back                                                                                                    | Registration                             |
|----------------------------------------------------------------------------------------------------|------------------------------------------|
|                                                                                                    | CO<br>Details<br>Basic Details           |
| Register As*                                                                                                 | Select w                                 |
| Cancel                                                                                                    | Proceed                                  |
|                                                                                                    |                                          |
|                                                                                                    | User Agency' for the field 'Register As' |
| Project Proponent /<br>verse<br>where and armsphate sear<br>Mailtary of Environment, Funct and Ginate Charge | User Agency' for the field 'Register As' |
| र वी सर्वाध<br>प्राणीतम्म, सन्न और रामसाल प्रतियोगि मेत्रामा                                                 |                                          |
| ef inde<br>webere, en als mensy vitante daaren<br>Mektery of Environment, Forst and Climate Change           | ₩₩₩<br>₩₩                                |
| ef inde<br>webere, en als mensy vitante daaren<br>Mektery of Environment, Forst and Clinate Change           | Registration                             |

Next, selecting the 'Register As', a field will appear to select Entity Type. Select the entity type via dropdown. Select 'Others' as an entity type.

| к | egi | ICT | ra | tι | n |
|---|-----|-----|----|----|---|
|   | ~5  | JU  | ľ  | LI |   |

← Back

|             | 01                                                                                                    | 02            |
|-------------|----------------------------------------------------------------------------------------------------|---------------|
|             | Details                                                                                                    | Basic Details |
|             |                                                                                                    |               |
| egister As* | Project Proponent/User Agency                                                                                                    | ~             |
| ntity Type* | Select                                                                                                    | ~             |
|             | Central Government (Department/Autonomous body)<br>Central FSU (gs NHAL AAL NTP; CLL, SALU)<br>Individual<br>Joint Venture (Coxt + Coxt)<br>Joint Venture (Coxt + Pxt)<br>Joint Venture (FAr + Prt.)                                                                                                    |               |
|             | Cherner Cherner Chern | Proceed       |

Clicking on the 'Others', new field will open to select 'Is PAN available to the entity?'. You need to select this because it is mandatory. Select 'No' for the field.

| ← Back                                                                                                    | Registration                                                                               |                      |      |
|----------------------------------------------------------------------------------------------------|--------------------------------------------------------------------------------------------|----------------------|------|
|                                                                                                    | 69)<br>Details                                                                             | 02<br>Basic Details  |      |
| Register As*                                                                                                    | Project Proponent User Agency                                                              | ~                    |      |
| Entity Type*                                                                                                    | Others<br>Specially applicable for individuals applying for CR2 distances (Fithermon Only) | •                    |      |
| is PAN available to the Entity?"                                                                                      | NO<br>LYES                                                                                 |                      |      |
| Cancel                                                                                                    |                                                                                            | Proceed              |      |
|                                                                                                    |                                                                                            |                      |      |
|                                                                                                    | 3                                                                                          | 1                    |      |
| dinda                                                                                                    | 'Proceed' button, a new page will                                                          | open.                |      |
| e india<br>waliwa                                                                                                    | 'Proceed' button, a new page will<br>Kegistration                                          | open.                | **** |
| ferein<br>unform, ee ahr anneng villenfer alsons<br>Ministry of Environment, Forest and Climate Change                |                                                                                            | open.                |      |
| enden<br>weften, en afs anneng villesfan atems<br>Ministry of Environment, Forest and Climate Change                  | Registration                                                                               | (x)                  |      |
| neals<br>water, we als around without reference<br>Ministry of Environment, Forest and Climate Change<br>← Back       | Registration                                                                               | (x)                  | *##  |
| ntwis<br>white an alterning thefe frame<br>Matter of Environment, Forest and Climate Change<br>← Back<br>Register As* | Registration                                                                               | (9)<br>Basic Density |      |

After clicking the 'Proceed' button, a new will open where you are required to provide the mandatory information. Name of Project Proponent Entity will be auto-populated. You need to fill First line of address, Select 'State' and 'District' via dropdown. Enter Pincode, website which is optional. Enter Organisation Email Id, Name of the person registered the entity, designation, and mobile number.

|                                   | Welcome, Bosky Sanelite Developers                                                                      |
|-----------------------------------|----------------------------------------------------------------------------------------------------|
| Enter your details                |                                                                                                    |
| Name of Project Proponent Entity* | BOSKY SANELITE DEVELOPERS                                                                               |
| Correspondence Address*           | Max 250 characters only                                                                                 |
|                                   | <i>A</i>                                                                                                |
| State/UT*                         | Select ~                                                                                                |
| District*                         | Select 👻                                                                                                |
| Pincode*                          | Enter PIN code                                                                                          |
| Email Id *                        | Enter Email ID                                                                                          |
| Mobile No.*                       | C Tick to confirm if your mobile no. is linked with Aadhar                                              |
|                                   | Mobile No.                                                                                              |
| Landline Number                   |                                                                                                    |
|                                   | STD Code Landline Number Total length of Landline No. must not be greater than 13 digits. HP JumpStarts |
| \A/_L_!                           |                                                                                                    |

Select check if your mobile number is linked with your Aadhaar and, also ensure that the email entered should be organizational email id (suggested format for email id: an parivesh companyname@gmail.com or any other domain) not a personal. You can fill landline number which is optional. Role is auto populated as 'Super User'. Also, you are required to upload authority letter by the company head authorizing the person registering the entity on behalf of the company or PAN and will also be a Super User for creating the project and onboarding/mapping of employee. After this, enter CAPTCHA. Once you are done with filling all the mandatory fields, click on 'Save & Submit'.

|                                | Mobile No.                                 |                                                                                                    |  |
|--------------------------------|--------------------------------------------|----------------------------------------------------------------------------------------------------|--|
| Landline Number                | STD Code                                   | Landline Number                                                                                                    |  |
|                                | Total length of Landine P                  | must not be prester than 13 digits.                                                                                 |  |
| Website                        | www.example.com                            |                                                                                                    |  |
| Upload Voter ID or Authority I | Letter or PAN *                            | Browse or drop your file here                                                                                       |  |
|                                |                                            | Chily pull heads are addressed, requiring the approximation of the strate is 1 kms.                                 |  |
| Captcha Code"                  | 05p05W                                     | NOTE : Aadhaar is NOT accepted as a verification document.                                                          |  |
|                                | 1                                          | et to the correctness of information provided by me for Registration purpose                                        |  |
|                                |                                            | Back Save & Submit                                                                                                  |  |
| Note: Once Registration        | in application is submitted the activation | mail will be east to the registered Enail Id, Click on the activation (nix within 24* hours to activate your legin. |  |

As you click on 'Save & Submit', a dialogue box will open to ensure that the details have been successfully submitted for registration as 'Others' Project Proponent. And this application is under Scrutiny process, once approve email will be sent to registered email id with login credentials and activation link.

**Note:** The registration application will be under approval process by PARIVESH admin. It can be either approved or rejected based on application rules and regulations.

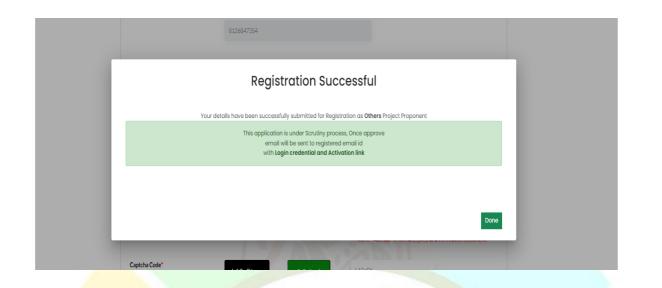

## (B) <u>Update E-Registration</u> (i) Central PSU / State PSU / Private Limited / Individual / Joint Venture / Trust Association having PAN:

How Super User can update the details, what would be the process? Let's understand this.

|                  | You can new ap                         | ply for splitting of EC by selecting Application fo | r Splitting of Environmental Clearance in the dropdown. |                    |                                 |
|------------------|----------------------------------------|-----------------------------------------------------|---------------------------------------------------------|--------------------|---------------------------------|
| Add New Project  | Track Your Proposal Update E-Registrat | Ion User Manual Important Documents                 | Sadga -                                                 |                    | Manage/Apply Parivesh 1.0 Proje |
| Clearance Status |                                        | All west                                            | 샵r Wild Life                                            | S coa              | tal Regulatory Zone             |
| 0<br>Appled      | O C<br>Approved Reje                   |                                                     |                                                         | d Rejected Applied | 0 0<br>Approved Rejected        |
| Sr. No.          | Project Name                           | Single Window No.                                   | Click on 'Update E-                                     | Main District      | Action                          |
| 1                | <u>80-4</u>                            | sw/103592/2023                                      | Registration' button to update Super User details.      | ROTA               | View Details                    |
| 2                | EC3                                    | sw/103588/2023                                      | UT LARAKHANKU                                           | CHAMPAWAT          | View Details                    |
| 3                | EC2                                    | sw/103687/2023                                      | RAJASTHAN                                               | KOTA               | View Details                    |
| 4                | ECI                                    | 5W/103586/2023                                      | UTTARAKHAND                                             | DEHRADUN           | View Details                    |

Upon clicking the 'Update E-Registration' button, a page will open where you will find the update eregistration history. Now, you are required to click on 'Update e-registration' button present on the top right corner of the screen.

| Undets e De       | victoral and Michael |               |                                       |           |              |                     |
|-------------------|----------------------|---------------|---------------------------------------|-----------|--------------|---------------------|
| 0pdde 9- keg      | gistration History   |               |                                       |           | Bearch Q     |                     |
| Sr. No            | Changed On.          | Changed By    | Email                                 | Status    | Action       |                     |
| 1.                | 17/08/2023           | Sonali Raturi | sonaliraturiiliigmaili<br>nator.com   | PENDING   | View Details |                     |
| 2                 | 07/08/2023           | Sonañi        | sonaliiraturiiii.gimaili<br>nator.com | COMPLETED | View Details | Click on 'Update e- |
| Showing I to 2 of | 2 entries            |               |                                       |           | n (1) 5 m    | Registration'       |
|                   |                      |               |                                       |           |              |                     |

On clicking the 'Update e-Registration', page will directed to the update e-registration form. Let's go through this form and understand the process. First you will see the existing registration details which are auto-fetched.

|                                                     | Update e-Registration Form<br>(act as super user for mapping of projects and/or submission of applications,) |
|-----------------------------------------------------|----------------------------------------------------------------------------------------------------|
| Existing Registration Details                       |                                                                                                    |
| 1. Name of Project Proponent/Entity/Company         | SCANA STEELS & POWERS LIMITED                                                                                |
| 2. Address                                          | mussoorieee diversionni, roipurr, dehradunnin                                                                |
| 3. State/UT                                         | RAJASTHAN                                                                                                    |
| 4. District                                         | KOTA                                                                                                    |
| 5. Pin Code                                         | 248001                                                                                                    |
| 6. E-mail address                                   | sonaliraturiiii@mailinator.com                                                                               |
| 7. Name of the person registered the company/Entity | Sonali Raturi                                                                                                |
| 8. Designation                                      | Ing                                                                                                    |
| 9. Mobile number                                    | 7618132086                                                                                                   |
| 10. Landline number                                 | 225689                                                                                                    |
| 11. Role                                            | Super User                                                                                                   |
| 12. Website                                         | N/A                                                                                                    |
| 13. Existing Authority Letter                       | sample pdf1(4)(1).pdf Preview                                                                                |

Moving down, you will notice the editable fields to update Registration details. Note to be consider that whosoever is registering will act as a Super User for mapping of projects and/or submission of applications. Here, Name of Project Proponent/Entity/Company cannot be changed so the name will be auto-fetched. You can update Address, state, district, pincode, name of the person registering the company/entity, designation, mobile number, landline number. Role will be Super User only that cannot be changed. You can also update website. You can change email id. Upload Authority letter which is mandatory in order to change update the details. Authorisation letter shoud be from the departmental head of the company authorizing the person to do the registration on company's behalf.

| ✓ ESH<br>Ministry of Environment, Forest and Climate Change<br>ETFE | Welcome, Sensil Roteri ( Designation: Ling Mair Project Project Project                                         |
|---------------------------------------------------------------------|----------------------------------------------------------------------------------------------------|
| Update Registration Details                                         |                                                                                                    |
| 14, Name of Project Proponent/Entity/Company                        | SCANA STEELS & POWERS UMTED                                                                                     |
| 15. Address                                                         | mussoorieee diversionm, rajpurrr, dehradumm                                                                     |
|                                                                     | A                                                                                                    |
| 16. State/UT *                                                      | RAJASTHAN V                                                                                                    |
| 17. District                                                        | KOTA V                                                                                                    |
| 18. Pin Code *                                                      | 248001                                                                                                    |
| 19. Email                                                           | sonalizaturiiii.gmailinatar.com                                                                                 |
|                                                                     | Use only organization-level email IDs for Parivesh 2.0. The suggested format is "CompanyName_Parivesh@abc.com". |
| 20. Nome of the person registering the company/Entity *             | Sondi Raturi                                                                                                    |
| 21. Designation *                                                   | Eng                                                                                                    |
| 22. Mobile number *                                                 | 768832086                                                                                                    |
| 23. Landline number                                                 | 225689                                                                                                    |
| 24. Role                                                            | SuperUser                                                                                                    |
| 25. Website                                                         | N/A                                                                                                    |
| 26. Upload Authority Letter *                                       |                                                                                                    |
|                                                                     | Browne or drop your<br>Rio here                                                                                 |
|                                                                     | City port file(s) are aboved. Mozimum file case is 5 Mb.                                                        |
|                                                                     |                                                                                                    |

After updating the preferable fields, click on 'Submit' button.

| SuperUser                                                                               |                                             |
|-----------------------------------------------------------------------------------------|---------------------------------------------|
| N/A                                                                                     | Click on 'Submit' to                        |
|                                                                                         | finalize the update                         |
| Browse or drop<br>file here                                                             |                                             |
| Only pdf Tile(x) are allowed. M                                                         | taimum file stae is 5 MB.                   |
| Authorisation Letter from the Departmental head of the company authorising the person t | to do the registration on company's behalf. |
|                                                                                         |                                             |
|                                                                                         | Submit                                      |
|                                                                                         |                                             |
| 17                                                                                      | https://www.incode                          |
| 1/                                                                                      | https://parivesh.i                          |

Upon clicking the 'Submit' button, verification mail will be sent to the registered mail or the mail Super User has updated. You will find the link on the mail. Click on that link for the verification.

Congratulation! You are one step away from updating your E-Registration!!

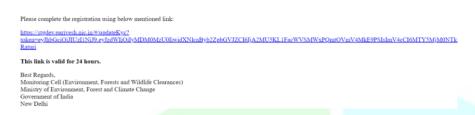

Click on the activation link, you will be required Aadhaar authentication.

| were with<br>Ministry of Decompositions and<br>Information Technology<br>Generowert of India | Digital<br>Power to Er                                                                                                    | India                                                                                                    |  |
|----------------------------------------------------------------------------------------------|----------------------------------------------------------------------------------------------------|----------------------------------------------------------------------------------------------------|--|
|                                                                                              | You are currently using C-DAC eSign Service a                                                                                                    | and have been redirected from                                                                               |  |
|                                                                                              | C EFERINE Z                                                                                                    |                                                                                                    |  |
|                                                                                              | CDAC's offer broke                                                                                                    |                                                                                                    |  |
|                                                                                              | CDAC's e-Sign Service                                                                                                    |                                                                                                    |  |
|                                                                                              | View Document Information                                                                                                    |                                                                                                    |  |
|                                                                                              | Aadhaar Number      Virtual ID      UID Token                                                                                                    |                                                                                                    |  |
|                                                                                              |                                                                                                    | Get Virtual ID                                                                                              |  |
|                                                                                              |                                                                                                    |                                                                                                    |  |
|                                                                                              | Aadhaar TOTP Aadhaar OTP                                                                                                    | How to generate TOTP?                                                                                       |  |
|                                                                                              | 4 Enter Your Aadhaar OTP                                                                                                    |                                                                                                    |  |
|                                                                                              | I hereby state the I have no objection in authenticating mysalf with Aadha<br>proding my Aadhaar number/VOUDD States and Cline Time The (VDP)Time<br>based authentication. I understand that the OTPTOTE I provide is authentic<br>through the Aadhaar Authentication system and for obtaining my e-KYCE throu-<br>esigning. | -based One Time Password (TOTP) data for Aadhaar<br>ation shall be used only for authenticating my identity |  |
|                                                                                              | Submit Cancel                                                                                                    | Not Received OTP? Resent OTP                                                                                |  |

After authenticating your AADHAAR number, verification is successful. Once the verification is done, page will directed to the update e-registration history page. Here, you will find the changes you have made on the detail are completed.

| KPC GHENK |                   |                    |               |                                      |           |                       | Welcome, Sonali | laturi ( Designation : Eng. Role : Project Prop | anent) |
|-----------|-------------------|--------------------|---------------|--------------------------------------|-----------|-----------------------|-----------------|-------------------------------------------------|--------|
|           | Update e-Re       | gistration History |               |                                      |           | Update e-Registration | Back            |                                                 |        |
|           | 80                |                    |               |                                      |           | Search                | a]              |                                                 |        |
|           | Sr. No            | Changed On.        | Changed By    | Email                                | Status    | Action                |                 |                                                 |        |
|           | 1                 | 17/08/2023         | Sonali Raturi | sonaliraturiiliigimaili<br>nator.com | COMPLETED | View Details          |                 |                                                 | - 1    |
|           | 2                 | 17/08/2023         | Sonali Raturi | sonaliraturiiliigmaili<br>nator.com  | PENDING   | View Details          |                 |                                                 |        |
|           | 3                 | 07/08/2023         | Sonatii       | sonaliraturiiliigimaili<br>nator.com | COMPLETED | View Details          |                 |                                                 |        |
|           | Showing I to 3 of | 3 entries          |               |                                      |           | 6 C 1 2               | 34              |                                                 |        |

### (ii) State / Central Government / Others not having PAN:

Super User who has registered himself/herself without PAN, can update his/her details. Let's understand the process.

#### 1. For 'OTHERS' registered without PAN:

To update e-registration in case of 'Others', you are required to click on the 'Update E-Registration' button present on the dashboard of the Super User.

| CONTRACT IN CONTRACT INCONTRACT IN CONTRACT IN CONTRACT IN CONTRACT IN CONTRACT IN CONTRACT IN CONTRACT IN CONTRACT IN CONTRACT IN CONTRACT IN CONTRACT IN CONTRACT IN CONTRACT IN CONTRACT IN CONTRACT IN CONTRACT IN CONTRACT IN CONTRACT IN CONTRACT IN CONTRACT IN CONTRACT IN CONTRACT INCONTRACT INCONTRACT INCONTRACT IN CONTRACT IN CONTRACT IN CONTRACT IN CONTRACT IN CONTRACT IN CONTRACT IN CONTRACT IN CONTRACT IN CONTRACT IN CONTRACT IN CONTRACT IN CONTRACT IN CONTRACT IN CONTRACT IN CONTRACT IN CONTRACT IN CONTRACT IN CONTRACT I | invironment, Forest and Climate Chang | 9                                                                                                    |                                                       |                       | Welcome, Sanali Raturi ( Designar |                     |
|----------------------------------------------------------------------------------------------------|---------------------------------------|----------------------------------------------------------------------------------------------------|-------------------------------------------------------|-----------------------|-----------------------------------|---------------------|
| Add New Project                                                                                                    |                                       | can now apply for splitting of KC by selecting Application 1<br>E-Registration User Manual Important Document |                                                       |                       | Manoo                             | e/Apply.Parivesh1.6 |
| Clearance Status                                                                                                    |                                       | All rest                                                                                                    | dir Wild Life                                         |                       | 🕤 Coastal Regulatory Zone         |                     |
| 0<br>Availed                                                                                                    | 0<br>Approved                         | 0 0 0<br>Rejected Applied Appro                                                                               |                                                       | 0 0<br>woved Rejected | 0 0<br>Appled Approved            | 0<br>Reject         |
| Sr. No.                                                                                                    | Project Name                          | Single Window No.                                                                                             | Click on 'Update E-                                   | Main District         | Action                            |                     |
| 1                                                                                                    | <u>ec-4</u>                           | sw/103692/2023                                                                                                | Registration' button to<br>update Super User details. | кота                  | View Details                      |                     |
| 2                                                                                                    | EC3                                   | SW/103588/2023                                                                                                | ОТЛИИКТИИН                                            | CHAMPAWAT             | View Details                      |                     |
| 3                                                                                                    | EC.2                                  | sw/103687/2023                                                                                                | RAJASTHAN                                             | КОТА                  | View Details                      |                     |
| 4                                                                                                    | ECI                                   | sw/103586/2023                                                                                                | UTTARAKHAND                                           | DEHRADUN              | View Details                      |                     |

Upon clicking the 'Update E-Registration' button, a page will open where you will find the update eregistration history. Now, you are required to click on 'Update e-registration' button present on the top right corner of the screen.

| Update e-Re      | egistration History |               |                                      |           | Update a-Registration Back |                     |
|------------------|---------------------|---------------|--------------------------------------|-----------|----------------------------|---------------------|
| 10               | Changed On.         | Changed By    | Emoil                                | Status    | Search Q<br>Action         |                     |
| 1                | 17/08/2023          | Sonali Raturi | sonaliraturiiligimaili<br>nator.com  | PENDING   | View Distolls              |                     |
| 2                | 07/08/2023          | Sonalii       | sonaliiraturiiiigimaili<br>nator.com | COMPLETED | View Details               | Click on 'Update e- |
| Showing I to 2 o | 12 entries          |               |                                      |           | a (1) > a                  | Registration'       |

On clicking the 'Update e-Registration', page will be directed to the update e-registration form. Let's go through this form and understand the process. First you will see the existing registration details which are auto-fetched. Moving down, you will notice the editable fields to update Registration details. Note to consider that whosoever is registering will act as a Super User for creation of project, adding of employee, mapping of projects to added employee and/or submission of applications. Here, Name of Project Proponent/Entity/Company cannot be changed so the name will be auto-fetched. You can update Address, state, district, pincode, name of the person registering the company/entity, designation, mobile number, landline number. Role will be Super User only that cannot be changed. You can also update website. You can change email id. Upload Authority letter which is mandatory in order to change update the details. Authorisation letter should be from the departmental head of the company authorizing the person to do the registration on company's behalf.

#### Note: PAN is not mandatory for Others in order to update E-Registration.

| 15. ENTER PAN NUMBER OF PROPONENT/ENTITY/COMPANY        | ENTER PAN NUMBER                   |                                         |
|---------------------------------------------------------|------------------------------------|-----------------------------------------|
| 16. Address *                                           | INDIRA PARYAWARAN BHAWAN           |                                         |
|                                                         |                                    |                                         |
| 17. State/UT *                                          | DELHI                              | ~                                       |
| 18. District *                                          | CENTRAL                            | ~                                       |
| 19. Pin Code *                                          | 110003                             |                                         |
| 20. Emoli                                               | Enter PAN number(not<br>mandatory) | nat is "CompanyName_Pariveshglabb.com". |
| 21. Name of the person registering the company/Entity * | маналттрони                        |                                         |
| 22. Designation *                                       | Proponent                          |                                         |
| 23. Mobile number *                                     | 9971931282                         |                                         |
|                                                         | 19                                 | https://parivesh.nic.ir                 |

After updating the details, click on submit. Once Super User submit it is under Scrutiny process, once approve email will be sent to registered email id with login credentials and activation link.

After Approving, a verification mail will be sent to the registered mail or the mail Super User has updated. Youwill find the link on the mail. Click on that link for the verification.

|                                                                                                    | using below mentioned link:                                                                                                    |                                                                                                    |                                                                       |
|----------------------------------------------------------------------------------------------------|----------------------------------------------------------------------------------------------------|----------------------------------------------------------------------------------------------------|-----------------------------------------------------------------------|
| ps://stgdev.parivesh.nic.in/#/<br>ten=eyJhbGciOiJIUzI1NiJ9.4<br>turi                                            |                                                                                                    | IZCI6JjA2MU5KL1FacWVSMWxPQmtOVmV4MkE9PSIsImV4cCI6?                                                                                                    | MTY5MjM0NTk                                                           |
| is link is valid for 24 hours                                                                                   |                                                                                                    |                                                                                                    |                                                                       |
| st Regards,<br>nitoring Cell (Environment,<br>nistry of Environment, Fores<br>vernment of India<br>w Delhi      | Forests and Wildlife Clearances)<br>t and Climate Change                                                                                                    |                                                                                                    |                                                                       |
|                                                                                                    |                                                                                                    |                                                                                                    |                                                                       |
| ck on the ac                                                                                                    | tivation link you will h                                                                                                    | e required Aadhaar authentica                                                                                                    | ation                                                                 |
|                                                                                                    | tivation mink, you will b                                                                                                    | e required Adunaal authentica                                                                                                    |                                                                       |
| 1                                                                                                    |                                                                                                    |                                                                                                    |                                                                       |
| UT CO                                                                                                    |                                                                                                    | Disital India                                                                                                    |                                                                       |
| Ministry of Elec<br>Information T                                                                               | arring and the straining arrived at the straining arrived at the straining at the straining | Digital India<br>Power to Engower                                                                                                    |                                                                       |
| Ossemmert                                                                                                    | Vou are currently using C-DAC eS                                                                                                    | ion Service and have been redirected from                                                                                                    | -                                                                     |
|                                                                                                    | ि हस्ताक्षर                                                                                                    | and the second second se |                                                                       |
|                                                                                                    | CONCY HELP Ser                                                                                                    |                                                                                                    |                                                                       |
|                                                                                                    | CDAC's e-Sign Service                                                                                                    |                                                                                                    |                                                                       |
|                                                                                                    | View Document Information                                                                                                    |                                                                                                    |                                                                       |
|                                                                                                    | Aadhaar Number O Virtual ID O UID Token                                                                                                    | Get Vinual ID                                                                                                    |                                                                       |
|                                                                                                    | C                                                                                                    |                                                                                                    |                                                                       |
|                                                                                                    | 🔿 Aadhaar TOTP 🖷 Aadhaar OTP                                                                                                    |                                                                                                    |                                                                       |
|                                                                                                    | Australi (OTP)     Australi (OTP)     Australi (OTP)     Australi (OTP)                                                                                                    | How to generate TOTP?                                                                                                    |                                                                       |
|                                                                                                    |                                                                                                    |                                                                                                    |                                                                       |
|                                                                                                    | I hereby state that I have no objection in authenticating my providing my Aadhaar number/VIDIUID Token and One Time I                                                                                                    | Pin (OTPy/Time-based One Time Password (TOTP) data for Aadhaar                                                                                                    |                                                                       |
|                                                                                                    | based authentication. I understand that the OTP/TOTP I provi                                                                                                    | de for authentication shall be used only for authenticating my identify<br>my e-KYIC through Aadhaar e-KYIC service only for the surpose of                                                                                                    |                                                                       |
|                                                                                                    | esigning.                                                                                                    |                                                                                                    |                                                                       |
|                                                                                                    |                                                                                                    | ► Listen to Consent English ~                                                                                                    |                                                                       |
|                                                                                                    |                                                                                                    |                                                                                                    |                                                                       |
|                                                                                                    | Submit Cancel                                                                                                    | Not Received OTP? Resend OTP                                                                                                    |                                                                       |
|                                                                                                    |                                                                                                    |                                                                                                    |                                                                       |
|                                                                                                    |                                                                                                    |                                                                                                    |                                                                       |
|                                                                                                    |                                                                                                    |                                                                                                    |                                                                       |
| or authorti                                                                                                    | cating your AADHAAR                                                                                                    | number verification is success                                                                                                    | sful. Once the verification is done,                                  |
| el authenti                                                                                                    | Lating your AADHAAK                                                                                                    | number, vermation is success                                                                                                    | siui. Once the vernication is done,                                   |
| e will direc                                                                                                    | ted to the undate e-re                                                                                                    | gistration history nage Here y                                                                                                    | ou will find the changes you have                                     |
|                                                                                                    |                                                                                                    | Bistration mistory page. mere, y                                                                                                    | ied will find the enanges you have                                    |
| de on the d                                                                                                    | etail are completed.                                                                                                    |                                                                                                    |                                                                       |
| EX H2307 Occurrence of India                                                                                    |                                                                                                    |                                                                                                    | 🕀 English -                                                           |
| The second second second second second second second second second second second second second second second se | Terfa simer                                                                                                    |                                                                                                    | steare Too 🕷                                                          |
| परिवेश                                                                                                    |                                                                                                    |                                                                                                    |                                                                       |
| पटिवेश<br>PARI✓ESH<br>ECCOMING                                                                                  | ent, Forest and Climate Change                                                                                                    |                                                                                                    | Welcome, Senell Returi (Designetion : Eng. Role : Project Proponent.) |

| 2. ( | Central Government / | State Government registered without PAN: |
|------|----------------------|------------------------------------------|
|------|----------------------|------------------------------------------|

For Central Government / State Government, PAN is optional.

10 -

3

| 15. ENTER PAN NUMBER OF PROPONENT/ENTITY/COMPANY        | ENTER PAN NUMBER                                                                                                |
|---------------------------------------------------------|----------------------------------------------------------------------------------------------------|
| 16. Address *                                           | INDIRA PARYAWARAN BHAWAN                                                                                        |
| 17. State/UT *                                          | DETH                                                                                                    |
| 18. District *                                          | CENTRAL                                                                                                    |
| 19. Pin Code *                                          | 10003                                                                                                    |
| 20. Emoil                                               | ashishuser92@gmail.com                                                                                          |
|                                                         | Use only organization-level email IDs for Parivesh 2.0. The suggested format is "CompanyName_Parivesh@abc.com". |
| 21. Name of the person registering the company/Entity * | Ashish Tripothi                                                                                                 |
| 22. Designation *                                       | Proponent                                                                                                    |
| 23. Mobile number *                                     | 9971931282                                                                                                    |

#### (C) Management of Employee:

Now, Superuser, after successful login, can perform following four functions:

- (i) Creation of Project
- (ii) Onboarding of Employee
- (iii) Mapping of onboarded employee to the created project
- (iv) Additionally Super User can also time to time update the registration details of the company by clicking on update the details of onboarded employee

Now, Let's understand above mentioned four functions step by step.

#### (i) Creation of Project

First open your web browser and navigate to the homepage of 'PARIVESH' portal. Next, the super user is required to login.

## e-Payments

CPC GRE

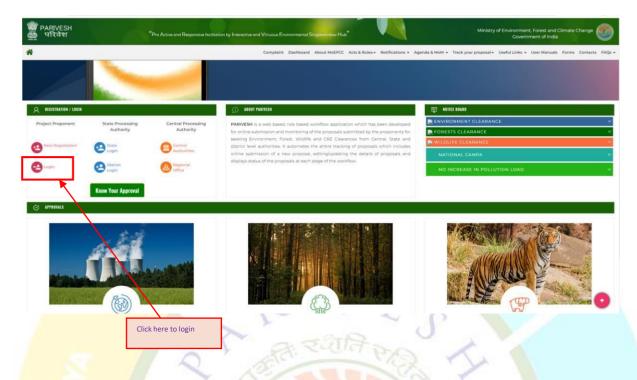

Enter your mail id in the first field. Make sure to type it correctly to avoid any login issues. In the second field, enter your password. Remember, passwords are case-sensitive, so ensure that you enter correctly. After successfully finish, click on 'Login' button to proceed.

| PAR/VESH Midistry of Environment, Forest and Climate Change Generation of Index                                 | Programmer and the second second seco |
|----------------------------------------------------------------------------------------------------|----------------------------------------------------------------------------------------------------|
| to the second second                                                                                            | Log In                                                                                                    |
|                                                                                                    | rashmi.singh77(jinc.in                                                                                                    |
| PARIVESH                                                                                                    | SKiym                                                                                                    |
| Pro Active and Responsive facilitation by Interactive<br>and Virtuous Environmental Single window Hub           | ptember, 2022 shall reset their respective password through forgot Passw                                                                                                    |
| A single window integrated system for Environment, Forest, Wild Life & CRZ<br>Clearance Process                 |                                                                                                    |
| Friday and Andrewson and Andrewson and Andrewson and Andrewson and Andrewson and Andrewson and Andrewson and An |                                                                                                    |
|                                                                                                    |                                                                                                    |

Now, click on the 'Login button', you'll be directed to the dashboard. Once you are there, you will find the 'Add New Project' button. Click on the 'Add New Project' button to create a project. You will be directed to a new page where super user can add project by filling out all the mandatory fields. Let's go through the required fields together.

|                  | बेट जरुवानु परिवर्तन नेवालय<br>Environment, Forest and Cl | limate Change         | Click<br>proje | here to add new<br>ect |               |                |                         |                          |                       | Sonali Raturi ( Designation : Er         |                                     |
|------------------|-----------------------------------------------------------|-----------------------|----------------|------------------------|---------------|----------------|-------------------------|--------------------------|-----------------------|------------------------------------------|-------------------------------------|
| Add New Project  | Track Your Proposal                                       | Update E-Registration | User Manual    | Important Documents    | Help          | You can now ap | ply for Splitting of EC | by selecting Application | n for Splitting of En | vironmental Clearance in 8<br>Manage/Apr | he dropdown.<br>Diy Pariyesh 1.0 Pr |
| Clearance Status |                                                           |                       |                |                        |               |                |                         |                          |                       |                                          |                                     |
| S Environment    |                                                           |                       | 穆) Forest      |                        |               | 🐇 Wild Life    |                         |                          | n Coastal R           | egulatory Zone                           |                                     |
| 0<br>Applied     | 0<br>Approved                                             | 0<br>Rejected         | O<br>Applied   | 0<br>Approved          | 0<br>Rejected | 0<br>Applied   | 0<br>Approved           | 0<br>Rejected            | 0<br>Applied          | 0<br>Approved                            | 0<br>Rejected                       |
|                  |                                                           |                       |                |                        |               |                |                         |                          |                       |                                          |                                     |
| Sr. No.          | Project Name                                              |                       | Single V       | Vindow No.             |               | Main State     |                         | Main District            |                       | Action                                   |                                     |
| i.               | EC3                                                       |                       | sw/1035        | 588/2023               |               | UTTARAKHAND    |                         | CHAMPAWAT                |                       | View Detoils                             |                                     |
| 2                | EC2                                                       |                       | sw/1035        | 587/2023               |               | RAJASTHAN      |                         | кота                     |                       | View Details                             |                                     |
| 3                | ECI                                                       |                       | sw/1035        | 586/2023               |               | UTTARAKHAND    |                         | DEHRADUN                 |                       | View Detoils                             |                                     |
|                  |                                                           |                       |                |                        |               |                |                         |                          |                       |                                          |                                     |

Start by entering the name of the project. Next, you will need to select the State and District and address of the project location. Once you have filled out all the necessary fields, review the details to ensure everything is accurate. If everything looks good, click on the 'Submit' button to create your project.

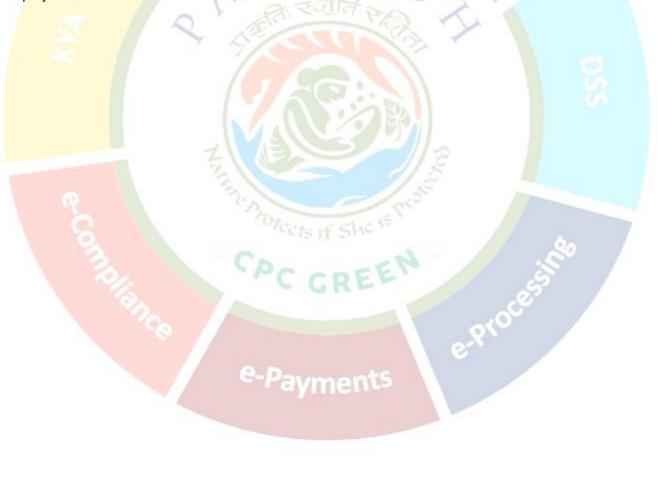

| 💼 भारत सरक           | Government of India                                                                                                    | 🕀 English *                                        |
|----------------------|----------------------------------------------------------------------------------------------------|----------------------------------------------------|
| S PA                 | परिदेश<br>RI√ESH<br>Ministry of Environment, Forest and Climate Change                                                             | Welcome, Rashmi Singh (Managar, Project Proponent) |
| Ø                    |                                                                                                    | Add New Project                                    |
| 8.<br>8.<br>8.<br>42 | Name of The Project *<br>Note: Project Name cannot be changed at later stage. Kindly fill the Project Name carefully:<br>State 🕏 + | Enter the Project Nome                             |
| 1.<br>B.<br>D        | District 🔮 -<br>Address of Project *                                                                                               | Select   Enter your project address                |
| 7<br>7<br>8          | Bock                                                                                                    | Submit                                             |
| 1                    |                                                                                                    | Click on Submit to add<br>new project              |

After successfully submitting the fields required for creating project, Project gets created along with Single Window Number.

## (ii) Onboarding of Employee

Now, there are two actions that a Super user can perform: a) Super user can either fill the form for the created project or else b) He/she may assign the created project to an employee by clicking on 'Add employee' button. Employee can be onboarded by raising a request to Super User by the employee himself/herself or employee can also be onboarded by the Super User.

First, let's understand how the Super User can add employee. On clicking the 'Add Employee', a new page will load and populate some fields.

| BREAM PROFESSION |                                                                                                    |                                                                  | 🕀 English -                                                            |
|------------------|----------------------------------------------------------------------------------------------------|------------------------------------------------------------------|------------------------------------------------------------------------|
| 0                | धरिता अनीरल, सर और तरवाष प्रतितीत संस्थान<br>PARIYESH Ministry of Environment, Forest and Climate Change |                                                                  | Welcome: Sonali Raturi ( Designation : Eng. Raie ( Project Proponent ) |
| Ø                |                                                                                                    | Add New Project                                                  |                                                                        |
| 8.               | Name of the Project 1                                                                                    | ec-4                                                             |                                                                        |
| 8.<br>8.<br>44   | Note: Project Name cannot be changed at later stage Kindy<br>State 🕑 -<br>District 🕑 -                   | Vior the Project Added Successfully                              | Either this way, Super<br>User can add Employee                        |
| 1.<br>B.         | Address of Project .*                                                                                    | Project Name: ec=4<br>Single Window No. : \$\$\vert\$\03592/2023 | ••                                                                     |
| 6<br>6<br>8      | Book                                                                                                    |                                                                  | Submit                                                                 |
| 1.               |                                                                                                    | Back to Dashboard Add Employee                                   |                                                                        |
| 7.               |                                                                                                    |                                                                  |                                                                        |
|                  |                                                                                                    |                                                                  |                                                                        |
| 1                |                                                                                                    | Click on this button to edirect back to the lashboard            |                                                                        |

After clicking on 'Add Employee' button, Super User will find a form to add employee. Let's start by filling out the required fields. Begin by entering the employees' name. Next, provide the employee's designation, address. Next, provide the employee's contact information including, Mobile number,

Email id. Next, field is to allow mapping of an employee with the multiple projects. Select yes/no from the dropdown.

|                                       | Add Employee                                                                        |
|---------------------------------------|-------------------------------------------------------------------------------------|
| Name of The Employee *                | Enter Employee Nome                                                                 |
| Designation *                         | Enter Designation                                                                   |
| Correspondence Address *              | Enter Address                                                                       |
| Stote *                               | Select                                                                              |
| District *                            | Select                                                                              |
| Pin Code *                            | Enter Pin Clode                                                                     |
| Mobile Number *                       | Enter Mobile Number                                                                 |
| Landline Number                       | STD Code Londline No.                                                               |
| Email ID *                            | Intel length of Landline No. mult not be greater than 10 digits.<br>Enter Ernall ID |
| Allowed To Mop With Multiple Projects | Select                                                                              |
|                                       |                                                                                     |

If super user will select 'Yes' to allow mapping of this employee with multiple projects, employee can be mapped to various projects.

| 8 | Designation *                           | Enter Designation                                                                |
|---|-----------------------------------------|----------------------------------------------------------------------------------|
| 8 | Correspondence Address *                | Enter Address                                                                    |
| 8 |                                         | k                                                                                |
|   | State *                                 | Select v                                                                         |
|   | District *                              | Select v                                                                         |
| 8 | Pin Code *                              | Enter Pin Code                                                                   |
| ь | Mobile Number *                         | Enter Mobile Number                                                              |
| ь | Landline Number                         | STD Code Landline No.                                                            |
| 2 | Emoil ID *                              | Total length of Landline No. must not be greater than 12 digits. Enter Ernail ID |
| • | Allowed To Map With Multiple Projects * | Yes v                                                                            |
| 6 | L                                       |                                                                                  |
|   |                                         |                                                                                  |
|   | Back                                    | Submit                                                                           |
|   |                                         | $\mathbf{X}$                                                                     |
| • |                                         |                                                                                  |
| Þ |                                         | In case of 'yes', multiple projects                                              |
|   |                                         | can be mapped to this particular                                                 |
|   |                                         | employee                                                                         |

If super user selects 'no', that user will not be allowing to map with more than one project.

| Designation *                           | Enter Designation                                                                         |                                                                     |
|-----------------------------------------|-------------------------------------------------------------------------------------------|---------------------------------------------------------------------|
| Correspondence Address *                | Enter Address                                                                             |                                                                     |
|                                         |                                                                                           | Å)                                                                  |
| State *                                 | Select                                                                                    | Ŷ                                                                   |
| District *                              | Select                                                                                    | ~                                                                   |
| Pin Code *                              | Enter Pin Code                                                                            |                                                                     |
| Mobile Number *                         | Enter Mobile Number                                                                       |                                                                     |
| Landline Number                         | STD Code Landline No.<br>Total length of Landline No. must not be greater than 13 digits. |                                                                     |
| Email ID *                              | Enter Email ID                                                                            |                                                                     |
| Allowed To Map With Multiple Projects * | No                                                                                        | × ]                                                                 |
|                                         |                                                                                           |                                                                     |
| Bock                                    |                                                                                           | Submit                                                              |
|                                         |                                                                                           | In case of 'no', only single project can be mapped to this employee |
|                                         |                                                                                           |                                                                     |
|                                         | 25                                                                                        | https://parivesh                                                    |

After filling out all the mandatory fields, click on 'Submit' to add employee.

|                                         | Add Employe                                     | ee           |                        |              |
|-----------------------------------------|-------------------------------------------------|--------------|------------------------|--------------|
| Name of The Employee *                  | Enter Employee Name                             |              |                        |              |
| Designation *                           | Enter Designation                               |              |                        |              |
| Correspondence Address *                | Enter Address                                   |              | Click on submit button |              |
| Stote *                                 | Select                                          |              | to add Employee        |              |
| District *                              | Select                                          |              |                        |              |
| Pin Code *                              | Enter Pin Code                                  |              |                        |              |
| Mobile Number *                         | Enter Mobile Number                             |              |                        |              |
| Landline Number                         | STD Code<br>Total length of Landline No. must n | Londline No. |                        |              |
| Email ID *                              | Enter Email ID                                  |              |                        |              |
| Allowed To Mop With Multiple Projects * | Select                                          |              |                        | $\backslash$ |
|                                         |                                                 |              |                        | 1            |

Further, alternatively, if superuser wants to add employee later, he/she may use 'Manage Employee' tab given in the sidebar menu.

| PARIVESH<br>INCOMEN                | ironment, Forest and Clima | ate Change        |                         | Click here to |          |                        |              |               | Welcome | Sonali Raturi ( Designation : D | ng. Role : Project Proponent |
|------------------------------------|----------------------------|-------------------|-------------------------|---------------|----------|------------------------|--------------|---------------|---------|---------------------------------|------------------------------|
| Dashboard                          |                            | You can now app   | ly for Splitting of act | manage emp    |          | nmental Clearance in t | he dropdown. |               |         |                                 |                              |
| My Tasks                           | k Your Proposal            | Update E-Registra | User Manue              |               |          |                        |              |               |         | MananalAnd                      | oly Parivesh 1.0 Projects    |
| EDS Proposals                      | K TOUR PTOPOSON            | opcidio c-kogiona | Contra Maria            |               |          |                        |              |               |         | BURLEY/ELDIN                    | IN CONTRACTOR CONTRACTOR     |
| DeListed Proposals                 |                            |                   |                         |               |          |                        |              |               |         |                                 |                              |
| Additional Demonds                 |                            |                   | 4前 Forest               | 1000          |          | 숲 Wild Life            | 1941         |               |         | egulatory Zone                  |                              |
| <b>A</b>                           | 0                          | 0                 | 0                       | 0             | 0        | 0                      | 0            | 0             | 0       | 0                               | 0                            |
| Manage Employee                    | Approved                   | Rejected          | Applied                 | Approved      | Rejected | Applied                | Approved     | Rejected      | Applied | Approved                        | Rejected                     |
| Approvals                          |                            |                   |                         |               |          |                        |              |               |         |                                 |                              |
| Track Proposal Before 4th Sept     | Project Name               |                   | Sing                    | le Window No. |          | Main State             |              | Main District |         | Action                          |                              |
| Upload Compliance                  | EC3                        |                   | sw/                     | 103588/2023   |          | UTTARAKHAND            |              | CHAMPAWAT     |         | View Details                    |                              |
| EC Condition Upload                |                            |                   |                         |               |          |                        |              |               |         |                                 |                              |
| Raise Complaint                    | EC2                        |                   | sw/i                    | 103587/2023   |          | RAJASTHAN              |              | KOTA          |         | View Detoils                    |                              |
| Change Password                    | ECI                        |                   | sw/I                    | 03586/2023    |          | UTTARAKHAND            |              | DEHRADUN      |         | View Details                    |                              |
| Withdraw History                   |                            |                   |                         |               |          |                        |              |               |         |                                 |                              |
|                                    |                            |                   |                         |               |          |                        |              |               |         |                                 |                              |
| Sonali Raturi<br>Project Proponent |                            |                   |                         |               |          |                        |              |               |         |                                 |                              |

After clicking the 'Manage Employee' button, a page will open where you'll find 'Add employee' button on the top right corner of the page.

| LARING . | Ministry of Environment, For | en als cinitie charge |             |                                                                                                    |                                 | Welcome, Sonali Rotur (, Designation : Eng. Role ) |
|----------|------------------------------|-----------------------|-------------|----------------------------------------------------------------------------------------------------|---------------------------------|----------------------------------------------------|
| mployee  | List                         |                       |             |                                                                                                    | View Project Details Manage Env | ployee Approval Request                            |
| 10 -     |                              |                       |             |                                                                                                    |                                 | Search                                             |
|          | Sr. No.,                     | Name                  | Designation | Email/Mabile                                                                                                    | Either this way,                | Action                                             |
|          | 1                            | Deepoli               | Err         | Contraction Contraction Contra | Super user can add<br>employee  | Actions *                                          |
|          | 2                            | Priyanka              | Acib        | Telessone                                                                                                    |                                 | Actions +                                          |
|          |                              |                       |             |                                                                                                    | • EC2 ×                         |                                                    |
|          | 3                            | Gitiko                | Spc         | Cigitikaaasimailinatar.com                                                                                                    |                                 | Actions *                                          |
|          | 4                            | Shanaya               | Ēr          | Shanayadagirmailinator.com                                                                                                    | • <u>EC3</u> ×                  | Actions *                                          |
|          |                              |                       |             |                                                                                                    | • <u>EC2</u> ×                  |                                                    |

On clicking the 'Add Employee' button, page will be directed to Add employee form. Subsequent fields will be filled out as explained in the preceding pages.

|                                         | Add Employee                                                                              |
|-----------------------------------------|-------------------------------------------------------------------------------------------|
| Name of The Employee *                  | Enter Employee Home                                                                       |
| Designation *                           | Enter Designation                                                                         |
| Correspondence Address *                | Enter Address                                                                             |
| State *                                 | Select                                                                                    |
| District *                              | Select                                                                                    |
| Pin Code *                              | Enter Pin Code                                                                            |
| Mobile Number *                         | Enter Mobile Number                                                                       |
| Londline Number                         | STD Code Londline No.<br>tetta length of Londline No. must not be greater than 11 digits. |
| Email ID *                              | tetta inityiin a Luinaine ku, muut not be groeint men la lagin.<br>Enter Email ID         |
| Allowed To Map With Multiple Projects * | Select                                                                                    |

#### (iii) Mapping of onboarded employee to the created project

After successfully adding an employee, navigate to the 'Action icon'. Three actions can be performed by Super user; 1. Mapping of a Project with an employee 2. Deletion of mapped project 3. Delete an employee

#### 1. Mapping of a Project with an employee:

To map of project with an employee, Super User is required to click on 'Actions' button which comes under 'Manage Employee' tab present in the left sidebar menu.

| 22 <b>32 32 311</b> 0.0  | presentation of trailing |                                                          |             |                                                       |                                  | 🕀 English -                                                         |
|--------------------------|--------------------------|----------------------------------------------------------|-------------|-------------------------------------------------------|----------------------------------|---------------------------------------------------------------------|
| परिवे<br>PARI▼<br>KPC GM | ESH Ministry of Fred     | nerg affede elseve<br>ronment, Forest and Climate Change |             |                                                       |                                  | Welcome, Sonali Roturi ( Designation : Eng. Role : Project Proponer |
| Emp                      | iployee List             |                                                          |             |                                                       | View Project Details Manage Empl | nywia Approved Requests 🔄 Add Tropbyee 👔 Onieta AB                  |
|                          | 10 -                     | Name                                                     | Designation | Email/Mobile                                          | Projects Mapped                  | Search Q                                                            |
|                          | 0 1                      | Despali                                                  | Err         | EmailyNoone<br>C despañ/Rmailinatar.com<br>7618132086 | • <u>EC3</u> ×                   | Action •                                                            |
|                          | 0 2                      | Priyanka                                                 | Adb         | Inivankasasimalinator.com           7618132086        | Click here for<br>the action to  | Actions •                                                           |
|                          | C 3                      | Gitika                                                   | Spc         | Pitatikasolemailinator.com                            | be performed                     | Actions *                                                           |

Next is to click on 'Map Project' button under 'Action'.

| Employee  | nafarn, na alt annag aftada a<br>Ministry of Environment, Fo<br>List | rest and Climate Change |             |                             | Click here to<br>map project to<br>a particular |                                  | Welcome, Sonell Raturi ( Designation : Eng. Role : Project<br>welcome, Sonell Raturi ( Designation : Eng. Role : Project<br>Project Approved Response) |
|-----------|----------------------------------------------------------------------|-------------------------|-------------|-----------------------------|-------------------------------------------------|----------------------------------|----------------------------------------------------------------------------------------------------|
|           |                                                                      | Name                    | Designation | Email/Mobile                | employee                                        | Projects Mapped                  | Beach Action                                                                                                    |
|           | 3                                                                    | Deepoli                 | Err         | C despail/imailinator.com   |                                                 | • <u>103</u> ×                   | Mop Project                                                                                                    |
|           | 2                                                                    | Priyanka                | Aab         | Carivankaaastmatinator.com  |                                                 | • <u>EC3</u> ×<br>• EC2 ×        | g Delote                                                                                                    |
|           | 3                                                                    | Gitiko                  | Spc         | Calificacia remailmator.com |                                                 |                                  | Actions -                                                                                                    |
|           | 4                                                                    | Shanaya                 | Ēr          | Schemayaaasimaliinator.com  |                                                 | • <u>EC3</u> ×<br>• <u>EC2</u> × | Actions *                                                                                                    |
| Showing 1 | to 4 of 4 entries                                                    |                         |             |                             |                                                 |                                  | a c 1                                                                                                    |

On clicking the 'Map Project', a pop-up window will open where you will find a field to select the already created project you want to map to an employee.

| परित<br>PARI¥<br>secon | ES   | H Minis   | t, an site orners after<br>try of Environmen | ofe elemen<br>It, Forest and Climate C | hange                                       |                                                                                                    |                                                   | Weicome, Raahmi Singh ( Monogar, Project Propose |
|------------------------|------|-----------|----------------------------------------------|----------------------------------------|---------------------------------------------|----------------------------------------------------------------------------------------------------|---------------------------------------------------|--------------------------------------------------|
| Em                     | ploy | /ee List  |                                              |                                        |                                             |                                                                                                    |                                                   | 14. And Improper Delete At                       |
|                        | 10   |           |                                              |                                        |                                             |                                                                                                    |                                                   | Search Q                                         |
|                        |      | S.<br>No. | Name                                         | Designation                            | Email/Mobile                                | rojects Mopped                                                                                                    |                                                   | Action                                           |
|                        |      | J.        | Sonali                                       | Abab                                   | sonaliraturiidgmail.c<br>am<br>3126847354   | Map Employee to F                                                                                                    | Project                                           |                                                  |
|                        |      | 2         | Testrahull                                   | 12345                                  | testrahuli@mailinetar.<br>com<br>9999780947 | Select Select                                                                                                    | ock Confirm                                       |                                                  |
|                        |      | 3         | <u>Oweqe</u><br><u>Oweqwwe</u>               | Qewqwedwewd<br>wd                      | Thuttickool@mailingt<br>or.com              |                                                                                                    |                                                   |                                                  |
|                        |      | 4         | Mr Engineer                                  | Em Englineer                           | Datajikarilekgmail.co<br>m<br>9414071514    |                                                                                                    |                                                   |                                                  |
|                        |      | 5         | Vishal                                       | Testing                                | aiyacystygmail.com                          | Tost-3     Tost-3     Tost-1C Proposal at State Level     PWD B& R for windening of road from Nurrour Bed     Widening of Chandigoth Hissar road Km 96.900 | яно. Люјі (80 26148 км to 32.62 км lenth 6.472 км | Actions +                                        |

After selecting the project, click on the confirm to begin mapping.

| PARIN<br>EPCSI | ESH     | sufters, us alz vesag viž<br>Ministry of Environme | ndia atauna<br>nt, Forest and Climate Change |             |                             | Welcorres So              | nall Raturi ( Designation : Eng. Role : Project Pro |
|----------------|---------|----------------------------------------------------|----------------------------------------------|-------------|-----------------------------|---------------------------|-----------------------------------------------------|
| Err            | nployee | List                                               |                                              |             |                             | Monoge Employee Approve   | l Requests                                          |
|                | 10      |                                                    |                                              |             |                             |                           |                                                     |
|                |         | Sr. No                                             | Name                                         | Designation | Email/Mobile                | Projects Mapped           | Action                                              |
|                |         | 1                                                  | Priyanka                                     | Adb         | Erisankaaniitmailinatar.com |                           |                                                     |
|                |         | 2                                                  | Gitika                                       | Spc         | Map Employee to Project     |                           |                                                     |
|                |         | 3                                                  | Shanaya                                      | fr          | Select V                    | • <u>EC3</u> ×<br>• EC2 × |                                                     |
|                |         | 4                                                  | Sonali Raturi                                | Eng         | EC2<br>EC1                  | • 652<br>• 621<br>• 622   |                                                     |
|                |         | to 4 of 4 entries                                  |                                              |             |                             |                           |                                                     |

After selecting the project from the dropdown list, click on the 'Confirm' button. By clicking on the 'Confirm' button, mapping of employee with the project would be wrapped up. Now the added project

will be visible adjacent to that employee. Super user can map multiple projects to that employee if that employee is allowed to map with multiple projects.

|   | 07. Government   | of textile                                           |                                              |             |                             |                         | 🕀 Englis                                                               |
|---|------------------|------------------------------------------------------|----------------------------------------------|-------------|-----------------------------|-------------------------|------------------------------------------------------------------------|
|   | परिवेश<br>RIVESH | suffere, an alt aroung alt<br>Ministry of Environmen | ofe signers<br>st, Forest and Climate Change |             |                             | Welcome, 1              | ionali Roturi ( Designation : Eng. Role : Project Propo                |
|   | Employee         | e List                                               |                                              |             |                             | Manage Employee Appro   | vol Requests 🔹 465 tri proyee 👔 😨 Delete /                             |
|   | 10               |                                                      |                                              |             |                             |                         | Search Q.                                                              |
|   |                  | Sr. No                                               | Name                                         | Designation | Email/Mobile                | Projects Mapped         | Action                                                                 |
|   |                  | 1                                                    | Priyanka                                     | Adb         | Etvankaaa itimaliinator.com |                         |                                                                        |
|   |                  | 2                                                    | Qitika                                       | Spc         | Map Employee to Project     |                         |                                                                        |
|   |                  | 3                                                    | Shanaya                                      | Er          | Select EC2 ~                | • <u>EC2</u> ×          |                                                                        |
|   |                  |                                                      |                                              |             |                             | • EC3 ×                 |                                                                        |
| • |                  | .4                                                   | Sonali Raturi                                | Eng         | Back Confirm                | • ECI<br>• EC2<br>• EC3 |                                                                        |
|   | Showing          | 1 to 4 of 4 entries                                  |                                              |             |                             |                         | <u>-</u>                                                               |
|   |                  |                                                      |                                              |             |                             | col                     | ck on 'confirm' to<br>nfirm mapping of an<br>nployee with the<br>oject |

#### 2. Deletion of mapped project:

Once Super User mapped the project to an employee, what if he/she wants to delete the mapped project? Let's understand the process of deletion of mapped project. For the deletion of mapped projects, Super User needs to click on cross icon present adjacent to the mapped projects.

| पटिवेश<br>ARI¥ESH<br>KRCOMIN | ndiater, me altraceurg affrede a<br>Ministry of Environment, Fe | Reven<br>prest and Climate Change |             |                                                                                                    |                                  | Welcome, Sonali Raturi ( Designation : Eng. Role : Project Pro |
|------------------------------|-----------------------------------------------------------------|-----------------------------------|-------------|----------------------------------------------------------------------------------------------------|----------------------------------|----------------------------------------------------------------|
| Employee I                   | List                                                            |                                   |             |                                                                                                    | View Project Details Manage Eng  | loyee Approval Requests 🔩 Add Imployee 🔮 Cale                  |
| 10 -                         |                                                                 |                                   |             |                                                                                                    |                                  | Sederch C                                                      |
|                              | Sr. No                                                          | Name                              | Designation | Email/Mobile                                                                                                    | Projects Mapped                  | Action                                                         |
|                              | 1                                                               | Deepoli                           | Err         | Totespolistmailinator.com                                                                                                    | • <u>EC3</u> ×                   | Actions -                                                      |
|                              | 2                                                               | Priyanka                          | Aab         | Imperieure         Imperieure         Imperie | • <u>rc2</u> ×<br>• <u>rc2</u> × | Actions =                                                      |
|                              | 3                                                               | Gitika                            | Spc         | C gitikaaasimailinator.com<br>7618132086                                                                                                    |                                  | Actions *                                                      |
|                              | 4                                                               | Shanaya                           | Ēr          | 25 shanayaaastmailinator.com<br>7618132086                                                                                                    | • EC2 ×                          | Actions *                                                      |

By clicking the cross icon (x), a confirmation message will popup stating that "Are you sure you want to unlink (Project name) from (Employee name)". Click on 'Yes' and the mapped project will be removed.

#### 3. Deactivation of employee:

To deactivate an employee, Super User is required to slide the toggle button.

|      |        |          |             |                                             |                 |        | Active Deactiv |
|------|--------|----------|-------------|---------------------------------------------|-----------------|--------|----------------|
|      |        |          |             |                                             |                 |        | Core Delot     |
| io ~ |        |          |             |                                             |                 |        | 5earch O       |
|      | S.No., | Name     | Designation | Email/Mobile                                | Projects Mapped | Active | Action         |
|      | 1      | Deepali  | Err         | C deepal@mailinator.com                     | • <u>EC3</u> ×  |        | Actions *      |
|      | 2      | Priyanka | Aab         | C crivankasa@mailinator.com                 | • <u>EC2</u> ×  |        | Actions *      |
|      |        |          |             | 7618132086                                  | • <u>EC3</u> ×  |        |                |
|      | 3      | Gitika   | Spc         | 💌 oitikaaa@mailinator.com<br>[1] 7618132086 |                 | -      | Actions *      |
|      | 4      | Shanaya  | Er          | 🖂 shanavaaa@mailinator.com                  | • <u>EG2</u> ×  |        | Actions *      |
|      |        |          | 7618132086  | • <u>EC3</u> ×                              |                 |        |                |

Once you slide the button, a dialogue box will open where you will find the confirmation for the deactivation of an employee as "Are you sure you want to update this record?"

| Designation | Fmail/Mohile                                            | Projects Mapped | Active |
|-------------|---------------------------------------------------------|-----------------|--------|
| Err         | Confirmation                                            | • <u>EC3</u> ×  |        |
| Aab         | Are you sure you want to update this record?            | • <u>EC3</u> ×  | ••     |
| Spc         | Cancel Yes                                              | • <u>EC2</u> ×  | ••     |
| Er          | <mark>i shanayaaa@mailinator.com</mark><br>☐ 7618132086 | • <u>EC3</u> ×  |        |

Once Super User click on 'Yes' button, the employee will be deactivated and will disappear from the added employee list.

| Employee | List |          |             |                                                                                                    | View Proposal Employee History View Proje | ct Details Manage Employee Appr | ovci Requests 12 Add Employee 8 D |
|----------|------|----------|-------------|----------------------------------------------------------------------------------------------------|-------------------------------------------|---------------------------------|-----------------------------------|
|          |      |          |             |                                                                                                    |                                           |                                 | Active                            |
| 10 -     | S.No | Name     | Designation | Email/Mobile                                                                                                    | Projects Mapped                           | Active                          | Search C                          |
|          | 1    | Priyanka | Aab         | C arivankaaa@mailnatar.com<br>7618122086                                                                                                    | • <u>FC3</u> ×<br>• <u>EC2</u> ×          |                                 | Actions *                         |
|          | 2    | Gitika   | Spc         | 💌 uitkaaa@mailnator.com                                                                                                    |                                           | -                               | Actions. •                        |
|          | 3    | Shanaya  | Er          | Contraction of the second second seco | • 🖽 \star                                 |                                 | Actions *                         |

Super User can activate the deactivated user by clicking the 'Deactivate' button.

|            | यविरण, सम और जलवायु परिवर्तम<br>dinistry of Environment, F | tawa<br>orest and Climate Change |                           |                                                    |                                             | Welcome                         | Sonali Raturi (Designation : Eng. Role : Project Pro |
|------------|------------------------------------------------------------|----------------------------------|---------------------------|----------------------------------------------------|---------------------------------------------|---------------------------------|------------------------------------------------------|
| Employee L | ist                                                        |                                  |                           |                                                    | View Proposal Employee History View Proje   | ict Details Manage Employee App |                                                      |
| 10 ~       |                                                            |                                  |                           |                                                    |                                             |                                 | Active Deactive<br>Search Q                          |
|            | S.No<br>1                                                  | Name<br>Priyanka                 | <b>Designation</b><br>Aab | Email/Mobile Cityanksas@imailinator.com 7618132086 | Projects Mapped    Ecc3 ×   Ecc3 ×   Ecc2 × | Active                          | Action                                               |
|            | 2                                                          | Gitika                           | Spc                       | gitikaaa@mailnator.com                             |                                             |                                 | Actions *                                            |
|            | 3                                                          | Shanaya                          | Er                        | Shanayaaa@mailinator.com                           | • <u>EC3</u> ×                              | -                               | Actions *                                            |

Once Super User click on the 'Deactivate' button, a list of deactivated employees will open and from there you can activate the deactivated user by the toggle button under 'Active'.

| Employee | ist  |         |             |                           | View Proposal Employee History View Proje | ct Details Manage Employee Appro | oval Requests 🔹 Add Employee 👩 Delar |
|----------|------|---------|-------------|---------------------------|-------------------------------------------|----------------------------------|--------------------------------------|
|          |      |         |             |                           |                                           |                                  | Active Descrive                      |
| 10       |      |         |             |                           |                                           |                                  | Search Q                             |
|          | S.No | Name    | Designation | Email/Mobile              | Projecta Mapped                           | Active                           | Action                               |
|          | 1    | Deepali | En          | CE: demail@mailinator.com | • <u>EG</u> ×                             |                                  | Delete                               |

After sliding the toggle button, a dialogue box will open for the confirmation of the activation of the employee.

| Email/Mobile                                 | Projects Map   |
|----------------------------------------------|----------------|
| Confirmation                                 | • <u>EC3</u> × |
| Are you sure you want to update this record? |                |
| Cancel Yes                                   |                |
|                                              |                |

By clicking the 'Yes' button on the confirmation dialogue box, the employee will be activated and start appearing in the activate employee list.

#### (iv) Update Employee details

Super User can also time to time update the details of onboarded by clicking on 'Update Employee' button under 'Actions' button.

| परिवेश<br>PARI¥ESI<br>KTC CMETHE | nathern, we all connerg utbacke at<br>Ministry of Environment, Fo | error<br>root and Climate Change |             |                                                                 |                                                            | Welcome, Sensil Roturi ( Designation : Erg, Role : Project Propone |
|----------------------------------|-------------------------------------------------------------------|----------------------------------|-------------|-----------------------------------------------------------------|------------------------------------------------------------|--------------------------------------------------------------------|
| Employ                           | yee List                                                          |                                  |             |                                                                 | View Project Details                                       | playee Approval Requests                                           |
| e                                | Sr. No                                                            | Name                             | Designation | Kmoll/Mobile                                                    | Click on 'Update<br>Employee' button to<br>update employee | [ Search Q ]                                                       |
|                                  | 1                                                                 | Deepali                          | Err         | despail/emailinator.com     7618132086                          | details.                                                   | Actions +                                                          |
|                                  | 2                                                                 | Privanka                         | Aab         | Totellizoe6                                                     | • <u>EC2</u> ×<br>• <u>EC3</u> ×                           | Actions +                                                          |
|                                  | 3                                                                 | Oitiko                           | Spc         | <ul> <li>Otikaaa/imailinator.com</li> <li>76/8132086</li> </ul> |                                                            | R. centre<br>schemen under Low                                     |
|                                  | 4                                                                 | Shanaya                          | Er          | C shanayaaaaiimaiinator.com<br>7618132086                       | • EC2 ×                                                    | Actions *                                                          |
| Thread                           | ing I to 4 of 4 entries                                           |                                  |             |                                                                 |                                                            | . e. 1 ×                                                           |

On clicking the 'Update Employee' button, a page will open where Super User can update the details of the employee. After editing the details of the employee, click on 'Submit' button.

|                                         | Update Employee                                                                         |    |
|-----------------------------------------|-----------------------------------------------------------------------------------------|----|
| Name of the Employee *                  | Priyanka                                                                                |    |
| Designation *                           | AAB                                                                                     |    |
| Correspondence Address *                | joshémothsuk                                                                            | ]  |
| State *                                 | RAJASTIVAN                                                                              | *  |
| District *                              | KOTA                                                                                    | ×. |
| Pin Code *                              | 280099                                                                                  |    |
| Mobile Number *                         | 768832086                                                                               |    |
| Londline Number                         | TTD Code Londline No. Tatatangth of Landline Nat. Insult net the greater than 15 rdigs. |    |
| Email ID *                              | priyankaaa,jimalinator.com                                                              |    |
| Allowed To Mop With Multiple Projects * | No                                                                                      | *  |

Additionally, Super User can view the list of all the added projects via 'View Project Details' button present on the top right corner of the screen under 'Manage Employee' tab.

| Employee Li | form, we als wrong utbody eith | mn<br>st and Clinate Change |             | Click on 'View Project<br>Details' to view the list<br>of all the projects Super<br>User has added.                                                                                                    | 12 A A A A A A A A A A A A A A A A A A A | Welcome Senal Return ( Designation ( Ing. Role : Popular Po<br>Nyea Approach Requests |  |
|-------------|--------------------------------|-----------------------------|-------------|----------------------------------------------------------------------------------------------------|------------------------------------------|---------------------------------------------------------------------------------------|--|
| 0           | Sr. No                         | Name                        | Designation | Email/Mobile                                                                                                    | Projects Mapped                          | tearch Q.                                                                             |  |
|             | 1                              | Daspoli                     | Err         | (19) deepalistmalinator.com<br>[]] 7618132086                                                                                                    | • <u>EC3</u> ×                           | Autore +                                                                              |  |
|             | 2                              | Eriyanka                    | Aab         | reivenkage semailinator.com reises 2006                                                                                                    | • <u>602</u> ×<br>• <u>603</u> ×         | Actions *                                                                             |  |
|             | 3                              | gitika                      | Spc         | Sitikaasimaiinator.com                                                                                                    |                                          | Actions *                                                                             |  |
|             | 4                              | Sbanaya                     | Er          | Contractor and the second second seco | • EG2 ×                                  | Actions *                                                                             |  |

On clicking the 'View Project Details', a list of project details will open.

Let's understand how employee can raise the mapping request.

| Deepali  | Err        |              | 💌 deepali@mailinator | com       | • 50             | 3 ×   |
|----------|------------|--------------|----------------------|-----------|------------------|-------|
| Priyanka | Project De | tails        |                      |           |                  |       |
|          | Sr. No.    | Project Name | State                | District  | Address          |       |
| Gitika   | 1          | ec-4         | RAJASTHAN            | KOTA      | kota,rajasthan   |       |
|          | 2          | EC3          | UTTARAKHAND          | CHAMPAWAT | lohaghat         |       |
| Shanaya  | 3          | EC2          | RAJASTHAN            | KOTA      | kota, rajasthan  |       |
|          | 4          | EC1          | UTTARAKHAND          | DEHRADUN  | rajpur, dehradun |       |
|          |            |              |                      |           |                  |       |
|          |            |              |                      |           |                  | Close |
|          |            |              |                      |           |                  |       |

To initiate an Employee mapping request, employees should click on the 'Employee Mapping Request' button, i.e., Employee Mapping Request which is available on the PARIVESH portal. Let's understand the process. Click the 'Employee Mapping Request' button on the PARIVESH portal.

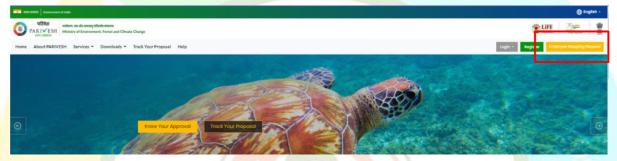

Upon clicking, the Employee Mapping Request Form will open. Here, employees need to complete all mandatory fields. Provide the name of the registered organization you intend to send the request to. Selectwhether you want mapped for multiple projects by selecting 'Yes' or 'No' from the dropdown menu. If you choose 'Yes,' additional fields will appear. Complete these fields with the names of the projects, along with their respective states and addresses. In both cases, whether for a single project or multiple projects, enter the employee's name, designation, correspondence address, state, district, pin code, mobile number, landline number, and email ID.

| Employe                                           | ee Mapping Request Form                                                          |
|---------------------------------------------------|----------------------------------------------------------------------------------|
| Name of the registered organisation 🕜 *           | Type to search                                                                   |
| Do you want to be mapped for multiple projects? * | No ~                                                                             |
| Details of Project(s)                             |                                                                                  |
| Name of The Project                               | Enter Project Name                                                               |
| State                                             | Select ~                                                                         |
| Address                                           | Enter Project Address                                                            |
| Name of The Employee *                            | Enter Employee Name                                                              |
|                                                   | Field Required                                                                   |
| Designation *                                     | Enter Designation                                                                |
| Employee's Correspondence Address *               | Enter Address                                                                    |
|                                                   | [                                                                                |
| State *                                           | Select V                                                                         |
| District *                                        | Select ~                                                                         |
| Pin Code *                                        | Enter Pin Code                                                                   |
| Mobile Number *                                   | Enter Mobile Number                                                              |
| Landline Number                                   | STD Code Landline No.                                                            |
| Email ID *                                        | Total length of Landline No. must not be greater than 13 digits.  Enter Email ID |
|                                                   |                                                                                  |

Once you have completed all the required fields, proceed by clicking the "Submit" button.

|                                                                                     | MANUAL FOR REGISTRATION                                                               |
|-------------------------------------------------------------------------------------|---------------------------------------------------------------------------------------|
|                                                                                     |                                                                                       |
| Enter Pin Code                                                                      |                                                                                       |
| Enter Mobile Number                                                                 |                                                                                       |
| STD Code Landline No.                                                               |                                                                                       |
| Total length of Landline Na. must not be greater than 13 digits.<br>Enter Ernail ID | Click on 'Submit'<br>button to add<br>employee                                        |
|                                                                                     |                                                                                       |
| Submit                                                                              |                                                                                       |
|                                                                                     | Enter Mobile Number STD Code Landline No. Total length of Landline No. Enter Email ID |

When you click the 'Submit' button, the request will be sent to the Super User. Additionally, an email will also be sent to the employee confirming that the request for employee mapping has been forwarded to the Super User.

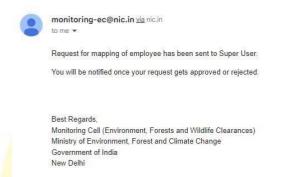

After the employee sends the request, the Super User holds the authority to either approve or decline the request. This can be done by the 'Manage Employee Approval Requests' button, located within the 'Manage Employee' tab.

| ARIVESH<br>EPCONETHO | valare, we als severy vibrate #<br>Ministry of Environment, Fo | rest and Climate Change |             | Wetcome, Senal Rotari ( Designation : Ling Selection<br>Wetcome, Senal Rotari ( Designations : Ling Selections ) |                    |                       |  |  |
|----------------------|----------------------------------------------------------------|-------------------------|-------------|----------------------------------------------------------------------------------------------------|--------------------|-----------------------|--|--|
| Employee             | List                                                           |                         |             |                                                                                                    | View Project Datch | yes Approval Requests |  |  |
| 10 -                 |                                                                |                         |             |                                                                                                    |                    | Search Q              |  |  |
|                      | Sr. No                                                         | Name                    | Designation | Ernail/Mobile                                                                                                    | Projects Mapped    | Action                |  |  |
|                      | 3                                                              | Deepali                 | Σrr         | 195 deepalismalinator.com<br>1 76/8/32086                                                                        | • <u>ICI</u> ×     | Actions -             |  |  |
|                      | 2                                                              | Privanka                | Adb         | C sekazos<br>768832086                                                                                           | • 1C3 ×<br>• 1C2 × | Update Employee       |  |  |
|                      | 3                                                              | Gitika                  | 5pc         | 259tikaaa/imaliator.com                                                                                          |                    | Acclura *             |  |  |
|                      | 4                                                              | Shanaya                 | Dr.         | Tolers2086                                                                                                    | • 103 ×<br>• 102 × | Action •              |  |  |
|                      | to 4 of 4 entries                                              |                         |             |                                                                                                    |                    | - 0 C 1 7 H           |  |  |

By clicking the 'Manage Employee Approval Request' button, you will be directed to a page displaying three buttons at the top right corner: 'Pending,' 'Verified,' and 'Rejected.'

|                             |                                                |                |            | MANL         | JAL FOR REGISTRAT |
|-----------------------------|------------------------------------------------|----------------|------------|--------------|-------------------|
| Manage Employee Reque       | ests                                           |                |            |              | Back              |
| Employee List               |                                                |                | Pend       | ing Verified | d Rejected        |
| 25 ~                        |                                                |                |            | Search       | Q                 |
| Sr. No Name Desig           | nation State & District                        | Email          | Mobile     | Date         | Action            |
| 1 asdfas asdfa              | SF ANDAMAN AND NICOBAR ISLANDS, SOUTH ANDAMANS | ssss@gmail.com | 9879797897 | 07/08/2023   | Actions -         |
| Showing 1 to 1 of 1 entries |                                                |                |            | ~            | < T > »           |
|                             |                                                |                |            |              |                   |

After landing on the 'Manage Employee Requests' section, navigate to the 'Actions' tab. Here, the Super User can execute three actions: (a) View, (b) Approve, and (c) Reject.

| Manage Employee Requests                                | Book                                     |
|---------------------------------------------------------|------------------------------------------|
| Employee List                                           | Number Verified Reported Click on 'View' |
|                                                         | button to view<br>employee detail        |
| 25 -<br>Sr. No. Nome Designation State & District Email | teach Q                                  |
|                                                         | molicom 9879797897 07/08/2023. Actions * |
| Showing I to 1 of Lentries                              | « c X/iew<br>Approve                     |
|                                                         | Reject                                   |

To access employee details, click the 'View' button located within the 'Actions' icon. It will provide you the information about the employee, as well as the project details they have requested to be included. It's important to note that the inclusion of these projects is optional and entirely at the preference of the Super User, whether he/she will include those projects or exclude.

| PARI√ESH<br>CONCOMENT<br>CONCOMENT<br>CONCON | deam<br>overst and Climate Drange |                              |                             |                      |                     |         |          | Street, Banel Return Cong Rate Project Pro- |
|----------------------------------------------------------------------------------------------------|-----------------------------------|------------------------------|-----------------------------|----------------------|---------------------|---------|----------|---------------------------------------------|
|                                                                                                    | Man                               |                              | Employ                      | vee Details          |                     |         |          |                                             |
|                                                                                                    | Em Nor                            | ne of The Employee           |                             | asdfas               |                     |         | Injucted |                                             |
|                                                                                                    | Des                               | ignation                     |                             | asdfast              |                     |         |          |                                             |
|                                                                                                    | Emp                               | ployee's Correspondence Addr | 955                         | asdefast             |                     |         | a        |                                             |
|                                                                                                    | Stat                              |                              |                             | ANDAMAN AND NICOB    | AR ISLANDS          |         |          |                                             |
|                                                                                                    | Dist                              |                              |                             | SOUTH AND AMANS      |                     |         | on       |                                             |
|                                                                                                    |                                   | Code<br>sile Number          |                             | 798798<br>9879797897 |                     |         | en *     |                                             |
|                                                                                                    |                                   | dine Number                  |                             | 78979-98798798       |                     |         | 8.8      |                                             |
|                                                                                                    | Eme                               |                              |                             | sssajigmai.com       |                     |         |          |                                             |
|                                                                                                    |                                   | you want to be mapped for mu | itiple projects?            | Yes                  |                     |         |          |                                             |
|                                                                                                    |                                   | ect Details                  |                             |                      |                     |         |          |                                             |
|                                                                                                    | Proj<br>Sr. N                     |                              | Stote                       |                      | strict              | Address |          |                                             |
|                                                                                                    | 1                                 | sdf                          | ANDAMAN AND NICOBAR ISLANDS |                      | RUTH ANDAMANS       | sodios  |          |                                             |
|                                                                                                    | 1                                 | sodf                         | ANDHRA PRADESH              | AL                   | LURI SITHARAMA RAJU | asdlaa  |          |                                             |
|                                                                                                    |                                   |                              |                             |                      |                     | Close   |          |                                             |

Super User can accept the manage employee request by clicking the 'Approve' button under 'Action icon'

|   | inage Er       | mployee          | Requests    |                                             |                |            |             | Bc         | ack                                           |
|---|----------------|------------------|-------------|---------------------------------------------|----------------|------------|-------------|------------|-----------------------------------------------|
| E | mployee        | List             |             |                                             |                | Pend       | ng Verifier | d Rejected | Click on 'Approve                             |
|   | 25 ~<br>Sr. No | Name             | Designation | State & District                            | Email          | Mobile     | Search      | Q.         | button to accept<br>Manage employe<br>request |
|   | 1              | asdfas           | asdfasf     | ANDAMAN AND NICOBAR ISLANDS, SOUTH ANDAMANS | ssss@gmail.com | 9879797897 | 07/08/2023  | Actions -  |                                               |
|   | Showing 1      | to 1 of 1 entrie | 35          |                                             |                |            | ~~          | < View     | _                                             |
|   |                |                  |             |                                             |                |            |             | Approve    |                                               |
|   |                |                  |             |                                             |                |            |             | Reject     |                                               |

When you click the 'Approve' button, a confirmation message will appear as "Are you sure you want to approve this request? After approval, the project can be mapped to (Employee name)." To proceed with approval, click 'Yes'. After approval, the project(s) can then be linked to the specified employee. Also, the employee, along with their details, will start appearing on the 'Manage Employee' page.

| Sr. No      | Name            | Designation | St |                                                                                                    | Mobile                             | Date       | Action         |
|-------------|-----------------|-------------|----|----------------------------------------------------------------------------------------------------|------------------------------------|------------|----------------|
| 1           | asdfas          | asdlasf     | 1A | Confirmation                                                                                                    | om 9879797897                      | 07/08/2023 | Actions *      |
| showing 1 t | o I of I entrie | 95          |    | Are you sure you want to <b>Approve</b> this request?<br>After approval the project can be mapped to <b>asdfas</b> . | Click on 'Yes' to<br>the approving | of manage  | < <u>1</u> > » |
|             |                 |             |    |                                                                                                    | employee requ                      | est.       |                |
|             |                 |             |    | Cancel Yes                                                                                                    |                                    |            |                |
|             |                 |             |    |                                                                                                    |                                    |            |                |

Once you click on the 'Yes' for the confirmation to approving the request, an email will be sent to the employee on the approval of the request, notifying him/her about the successful approval of the request.

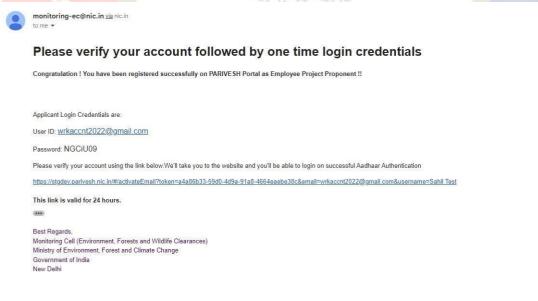

Verified requests can be viewed through 'Verified' tab.

| Manage                   | Employee R                                          | equests                         |                        |                          | Book       |                           |                                              |                           |                                                          |
|--------------------------|-----------------------------------------------------|---------------------------------|------------------------|--------------------------|------------|---------------------------|----------------------------------------------|---------------------------|----------------------------------------------------------|
| Employe                  | Employee List                                       |                                 |                        |                          |            | Pending Verified Rejected |                                              |                           |                                                          |
| 25                       |                                                     |                                 |                        |                          |            | S                         | arch                                         | م                         |                                                          |
| Sr. No                   | Name                                                | Designation                     | State & District       | Email                    | Mobile     | Date                      | Action                                       |                           |                                                          |
| 1                        | Shanaya                                             | ER                              | UTTARAKHAND, DEHRADUN  | shanayaaa@mailinator.com | 7618132086 | 07/08/2023                | View Details                                 | Ī                         |                                                          |
| 2                        | Deepali                                             | ERR                             | RAJASTHAN, KOTA        | deepali@mailinator.com   | 7618132086 | 09/08/2023                | View Details                                 |                           |                                                          |
| Showing                  | 1 to 2 of 2 entries                                 |                                 |                        |                          |            |                           | « < 1 >                                      | »                         |                                                          |
|                          |                                                     |                                 |                        |                          |            |                           |                                              |                           |                                                          |
| er to decl<br>n under th |                                                     |                                 |                        | ent request, S           | uper Us    | ser is re                 | equired                                      | to clic                   | c on the 'Rej                                            |
|                          | e 'Acti                                             | on' icoi                        |                        | ent request, S           | uper Us    | er is ro                  | equired                                      |                           | c on the 'Rej                                            |
| n under th               | e 'Actio                                            | on' icoi                        |                        | ent request, S           | uper Us    | er is re                  |                                              | I                         |                                                          |
| Manage Employee Lis      | e 'Actio                                            | on' icoi                        |                        | ent request, S           | uper Us    |                           | ng Verified                                  | Rejected                  | Back                                                     |
| Manage Employee Lis      | e 'Actio                                            | on' icon<br>quests              | n.                     |                          |            | Pendi                     | ng Verified<br>Search                        | Rejected                  | 800k                                                     |
| Manage Employee Lis      | e 'Actin<br>Dioyee Rec<br>t                         | on' icon<br>juests<br>signation | n.<br>State & District | Eme                      | n          | Pend                      | ng Verified<br>Search<br>Date                | Rejected<br>Q.<br>Action  | Book Click on 'Reject button to reje                     |
| Manage Employee Lis      | e 'Actin<br>Dioyee Rec<br>t                         | on' icon<br>quests              | n.                     | Eme                      |            | Pendi                     | ng Vertified<br>Search<br>Date<br>07/08/2023 | Q.<br>Action<br>Actions ~ | Book<br>Click on 'Rejec<br>button to reje<br>Manage empl |
| Manage Employee Lis      | e 'Actin<br>bloyee Rec<br>t<br>Name De<br>asdías as | on' icon<br>juests<br>signation | n.<br>State & District | Eme                      | n          | Pend                      | ng Verifiec<br>Search<br>Dote<br>07/08/2023  | Rejected<br>Q.<br>Action  | Book<br>Click on 'Rejec<br>button to reje<br>Manage empl |

After clicking the 'Reject' button, a confirmation message will popup as "Are you sure you want to Reject this request?"

| nage En          | nployee Re                       | quests      |                                                       | Back                                                                      |
|------------------|----------------------------------|-------------|-------------------------------------------------------|---------------------------------------------------------------------------|
| mployee L        | ist                              |             |                                                       | Pending Verified Rejected                                                 |
| 25 🗸             |                                  |             |                                                       | Search Q                                                                  |
| Sr. No           | Name                             | Designation | Confirmation                                          | Mobile Date Action                                                        |
| 1<br>Showing 1 t | gjgjhgkjhgkj<br>o 1 of 1 entries | hgjhgj      | Are you sure you want to <b>Reject</b> this request?. | Click on 'Yes' to confirm<br>the rejection of manage<br>employee request. |
|                  |                                  |             | Cancel Yes                                            |                                                                           |

Upon clicking 'Yes', the employee management request will be rejected and an email will be sent to the employee, informing them of the rejection.

Registration Update for PARIVESH portal as project proponent.

monitoring-ec@nic.in via nic.in to me 🕶 Your request has been rejected by the super user Best Regards, Monitoring Cell (Environment, Forests and Wildlife Clearances) Ministry of Environment, Forest and Climate Change Government of India New Delhi Rejected manage employee request will start appearing in the 'Rejected' tab. Manage Employee Requests Back Employee List Pending Verified No data found. CPC GREEN e-Process e-Payments

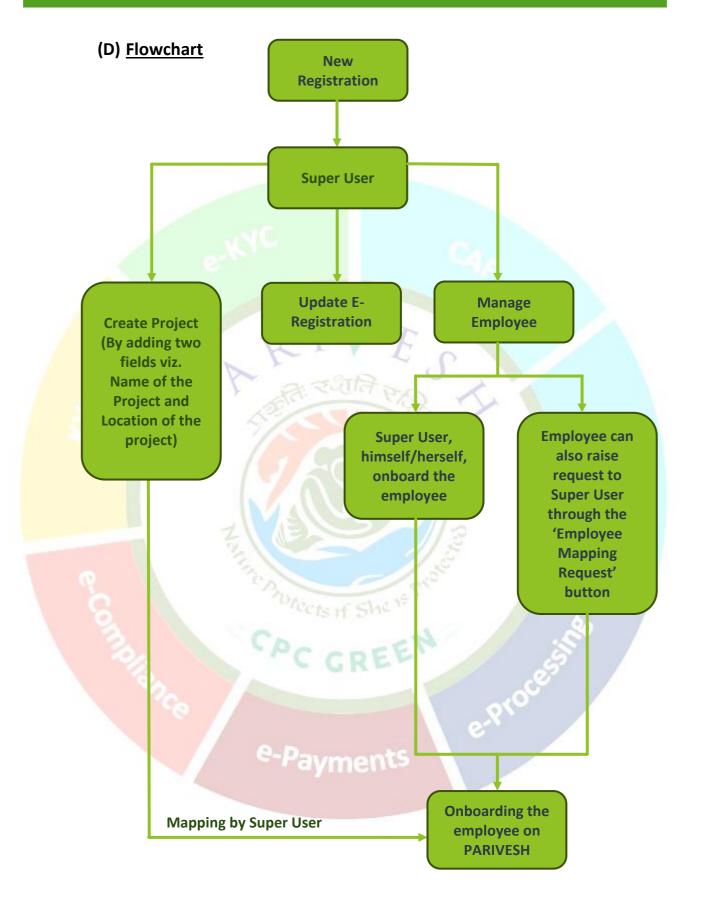